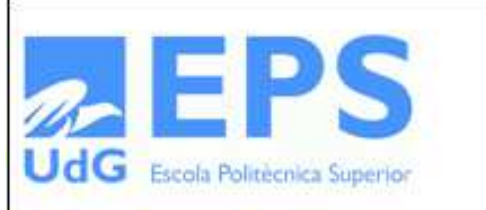

#### Incoming Exchange Student - Final Degree Project Erasmus Techno Other (specify):

Degree course: Enginyeria Informàtica Pla 1997

Title: Quality of Service driver for VITAM

Document: Final Degree Project

Student (Name & Surname): HNICHE Yassine

EPS Advisor: Pr. Jose Luis MARZO Department: Informàtica i Matemàtica Aplicada

Delivered on(month/year):01/2015

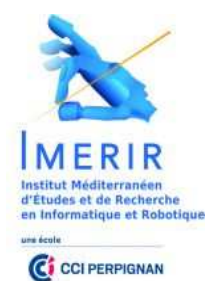

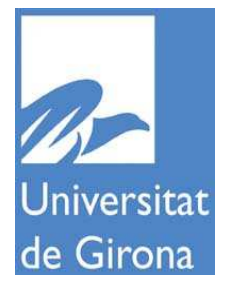

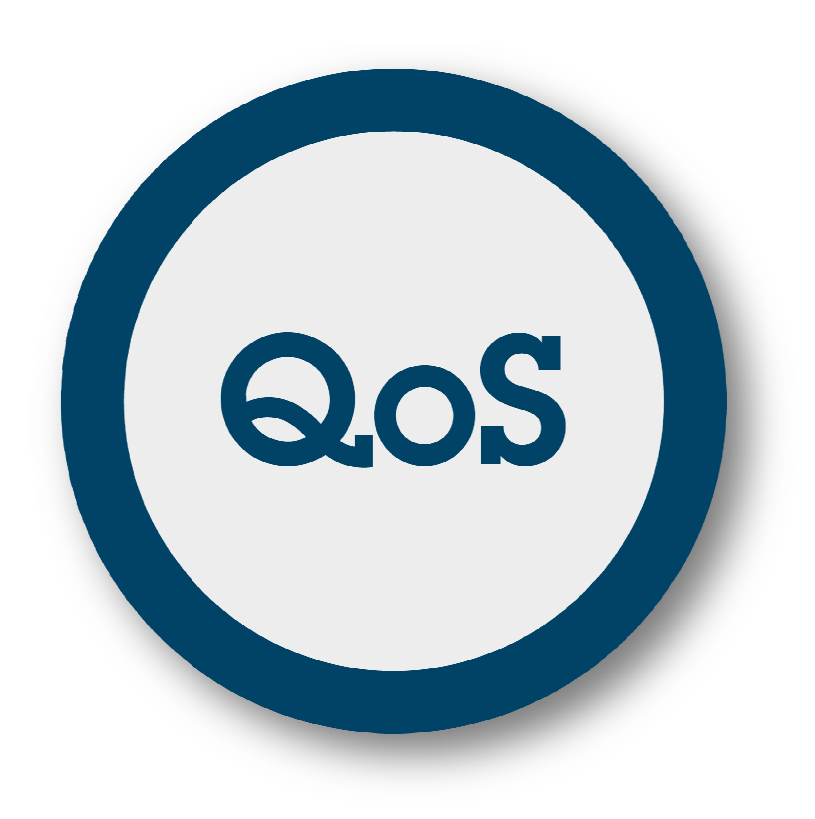

# **Project Work: Quality Of Service Driver river for VITAM**

**Directed by:** 

## • **Yassine HNICHE**

**Supervised by:**

**Pr. Jose Luis MARZO .** 

# Thanks

- $\triangleright$  I would like to take this opportunity to thank all the people who have contributed in some way to this report particularly Professor Jose Luis MARZO, who initiated the project.
- My thanks also go to Mr Lluís Fàbrega Soler who helped me with his appreciated remarks, useful advices and for all the time he awarded to me.
- $\triangleright$  I also thank all the members of laboratory who were always ready to help me.
- $\triangleright$  Then, I would like to thank all the members of "EPS" administration for their patience and the time they spent to explain the procedures at my arrival to Girona.
- Finally, I would like to thank Doctor Eric SALVAT my supervisor in IMERIR for his time and attention.

## Preface

Under the Erasmus program, I chose to work on a project in the "Escola Politècnica Superior "in Girona during the first semester of 2014/2015.

When I first arrived in Girona, and after having a meeting with the VITAM team, my supervisor asked me to look for a test tool and adapt it to perform the quality of communication service of VITAM, this module will be developed at the same time as my classmates will make other functionalities based on HTML5 and WebRTC that are the multi-video player where the user can play recorded videos from the old sessions instantly, and the mailbox that should let text, audio or video message when the user is absent or offline.

To add more features to the tool, it have to be stable and should know how to deal with problems like latency or packet errors, that's why my project is important for the pursuit of development.

This semester in EPS laboratory was also the opportunity for me to offer my knowledge to this project that is mainly devised to eHealth and remote assistance.

This Project assembles several technologies like Webrtc and HTML5, for the features, i needed to use my knowledge in virtualization, computer networks and systems administration, i also faced some problems and worked with my classmates for some common parts of the project.

## **Table of contents**

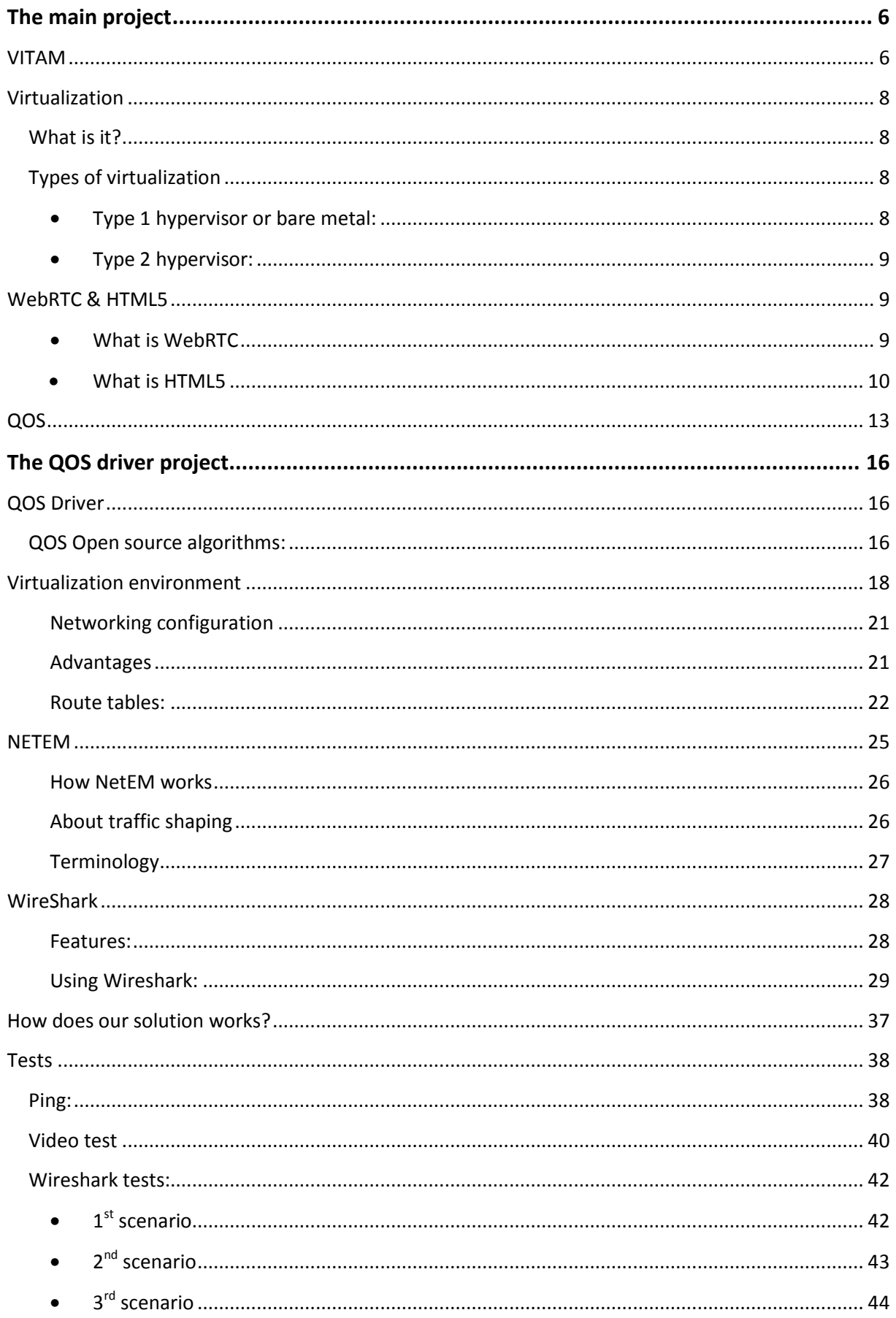

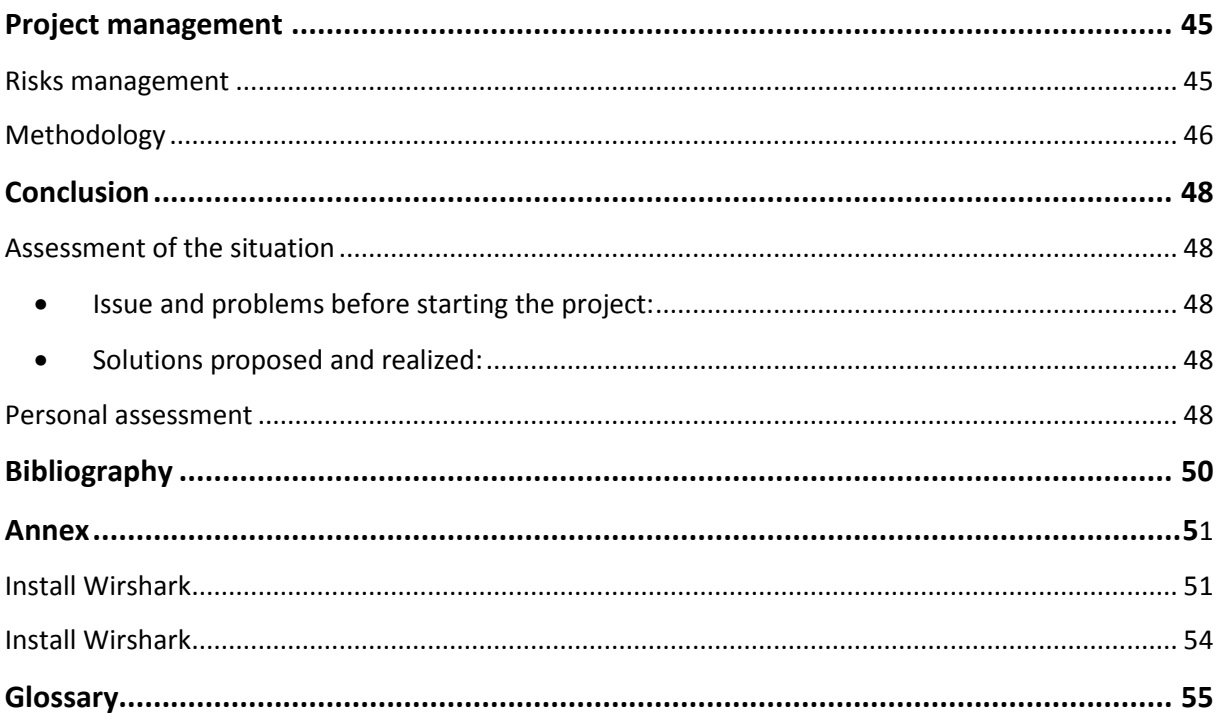

# Parts of the Project

This project is divided in several parts, The first part is to know VITAM, how it works and for which use was it created, the second part is about to work on virtualization to know the best environment that can simulate our Client-server configuration, then, and for a best understanding of VITAM's functioning, i have to expose the two technologies that contributed to success of this tool, and to conclude this chapter, the final part is an explanation of the QOS.

### **VITAM**

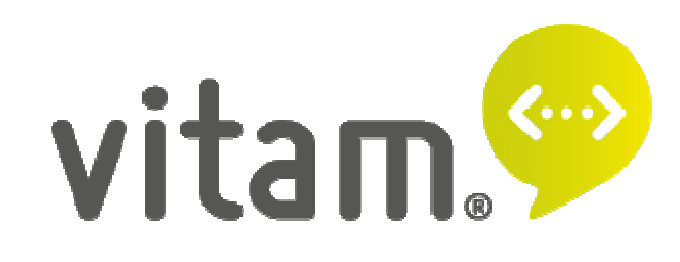

VITAM is a project of BCDS (Broadband Communications and Distributed Systems), Universitat de Girona. It's a set of management and remote control tools for videoconferencing mainly devised to eHealth and remote assistance; it offers Simple and Usable Interfaces extremely simplified to facilitate at most the use of technology by non-experts.

This tool can be used under several operating systems (Windows, Mac, Android and iOS) and in all the smart devices like PC, laptop, tablet and of course smartphones. It can be easily integrated in or with other applications integrated in or with other applications<br>through an API or SDK, as well as connect with external services like electronic health record, calendar …

The principal service offered by this tool is the Multi-party videoconferencing that is 1

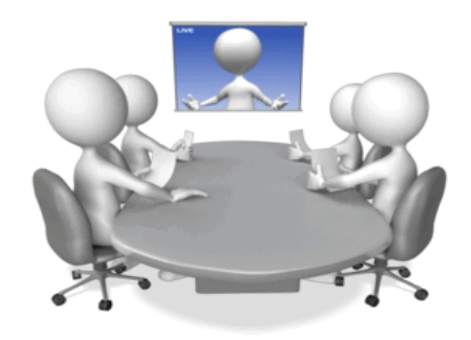

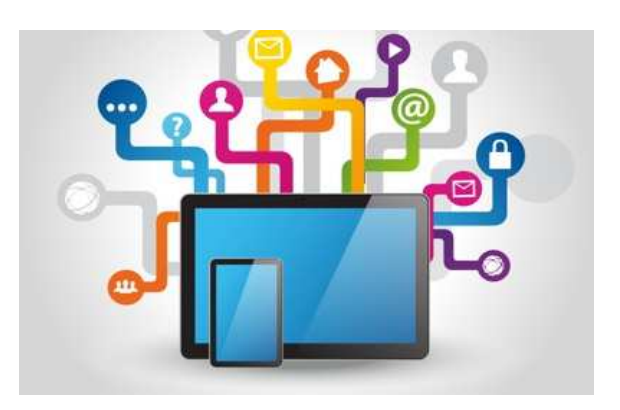

to 1 or multi video communication and in a single and unified interface. User interfaces are asymmetrical and simplified, differing from the user and the specialist (administrator).

Despite the fact that this software opens a channel between users, Privacy and Data Protection is an important point, VITAM ensures privacy protection by providing communications and data protection and enables its deployment on certified medical data management servers. Data in VITAM are encrypted using SSL.

Currently, this software implements two innovative operation modes not available in the market: the online consultation with waiting room and the videoconferencing call centre, it also offers customised development and product personalization to cover any specific customer needs.

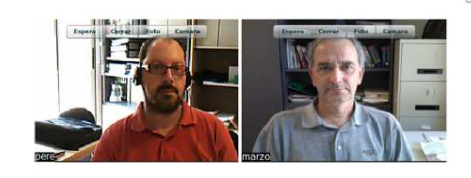

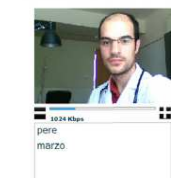

icia Multico

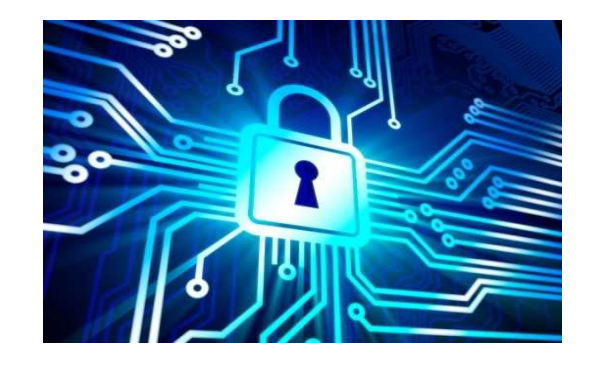

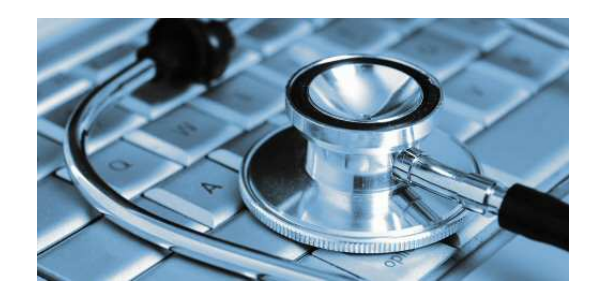

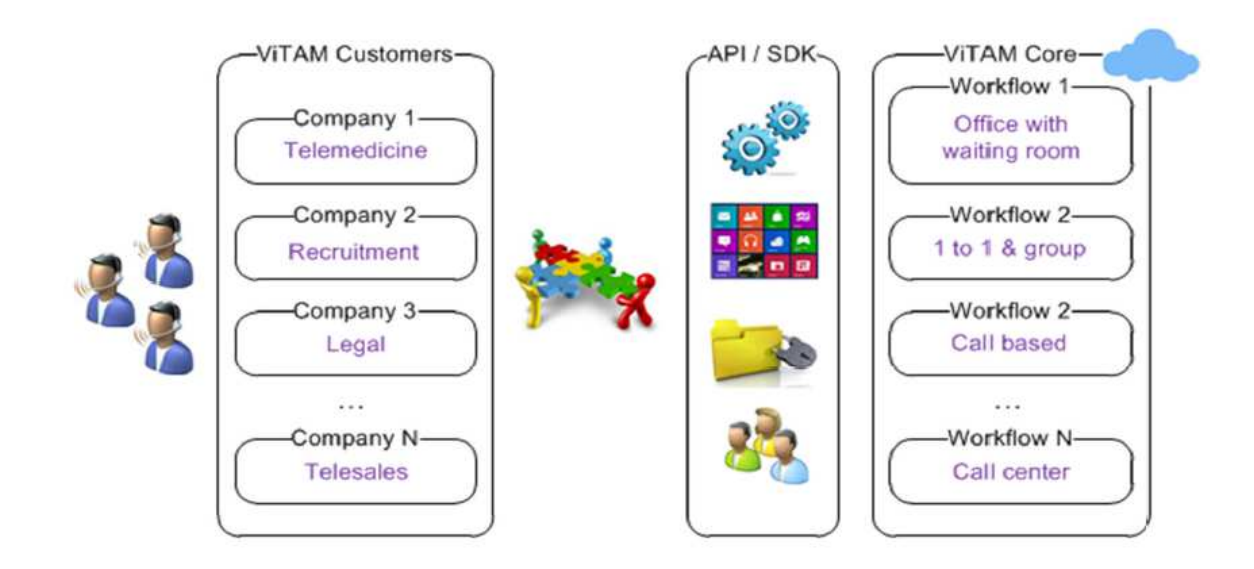

## **Virtualization**

### **What is it?**

Virtualization operated simultaneously tightly (or not) multiple operating systems on a single physical machine or more.

A virtual machine (VM) is an operating system OS or application environment that is installed on software which imitates dedicated hardware. The end user has the same experience on a virtual machine as they would have on dedicated hardware.

Specialized software called a hypervisor emulates the PC client or server's CPU, memory, hard disk, network and other hardware resources completely, enabling virtual machines to share the resources. The hypervisor can emulate multiple virtual hardware platforms that are isolated from each other, allowing virtual machines to run Linux and Windows server operating systems on the same underlying physical host.

Virtualization saves costs by reducing the need for physical hardware systems. Virtual machines more efficiently use hardware, which lowers the quantities of hardware and associated maintenance costs, and reduces power and cooling demand.

They also ease management because virtual hardware does not fail. Administrators can take advantage of virtual environments to simplify backups, disaster recovery, new deployments and basic system administration tasks.

#### **Types of virtualization**

#### • **Type 1 hypervisor or bare metal:**

Type 1 hypervisor is a tool that stands between the hardware layer and software layer:

- It access to machine components and has its own core, it is above this core, and the OS will be installed.
- It therefore controls the OS from the hardware layer.
- It is administered via an interface for managing virtual machines and it is much more powerful than Type 2 hypervisors

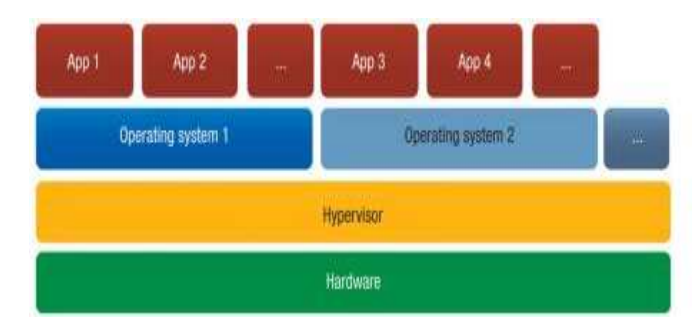

#### **Example type 1 hypervisor:**

- *VmWarevSphere*
- *Microsoft Hyper-V*
- *XEN*
- *KVM (open source)*

#### • **Type 2 hypervisor:**

The type 2 hypervisor is an application installed on an operating system; the application depends on the operating system.

The performance is reduced in comparison with type 1 hypervisors because access to the hardware (CPU, RAM ...) is via an intermediate layer.

It offers a perfect seal between the systems installed farms.

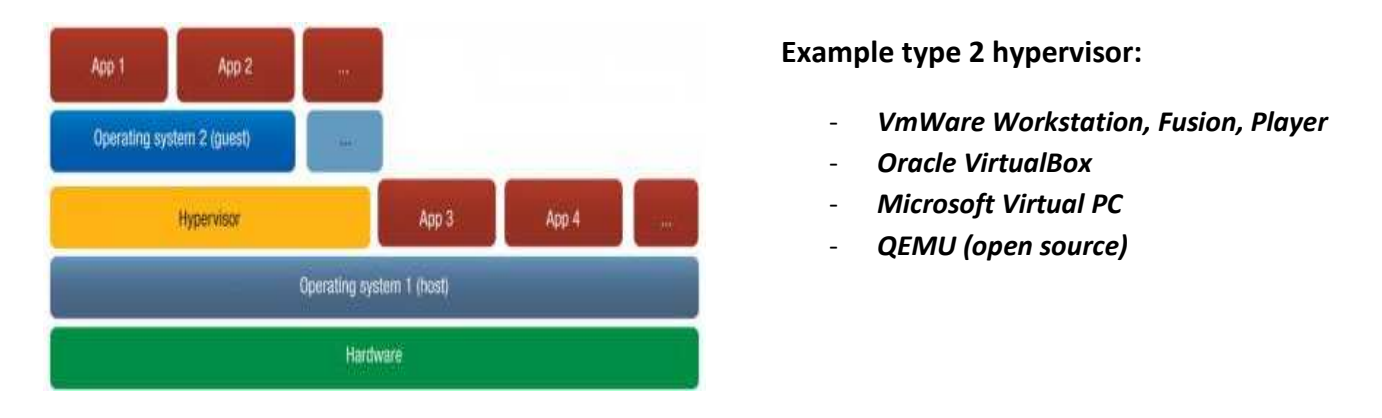

We chose type 2 because unlike the type 1 hypervisor, a type 2 hypervisor requires you to first install an OS.

These hypervisors are basically like applications that install on a guest OS. This approach provides better hardware compatibility than type 1, because the OS is responsible for the hardware drivers instead of the hypervisor.

Finally type 2 hypervisor are common for desktops, because they allow you to run multiple operating systems.

## **WebRTC & HTML5**

#### • **What is WebRTC**

One of the last major challenges for the web is to enable human communication via voice and video: Real Time Communication, RTC for short. RTC should be as natural in a web application as entering text in a text input. Without it, we're limited in our ability to innovate and develop new ways for people to interact.

Historically, RTC has been corporate and complex, requiring expensive audio and video technologies to be licensed or developed in house. Integrating RTC technology with existing content, data and services has been difficult and time consuming, particularly on the web.

Gmail video chat became popular in 2008, and in 2011 Google introduced Hangouts, which use the Google Talk service (as does Gmail). Google bought GIPS, a company which had developed many components required for RTC, such as codecs and echo cancellation techniques. Google open sourced the technologies developed by GIPS and engaged with relevant standards bodies at the IETF and W3C to ensure industry consensus. In May 2011, Ericsson built the first implementation of WebRTC.

WebRTC has now implemented open standards for real-time, plug-in-free video, audio and data communication. The need is real:

- Many web services already use RTC, but need downloads, native apps or plug-ins. These include Skype, Facebook (which uses Skype) and Google Hangouts (which use the Google Talk plug-in).
- Downloading, installing and updating plug-ins can be complex, error prone and annoying.
- Plug-ins can be difficult to deploy, debug, troubleshoot, test and maintain—and may require licensing and integration with complex, expensive technology. It's often difficult to persuade people to install plug-ins in the first place!

#### • **What is HTML5**

Is a core technology mark-up language of the Internet used for structuring and presenting content for the World Wide Web. As of October 2014 this is the final and complete fifth revision of the HTML standard of the World Wide Web Consortium (W3C). The previous version, HTML 4, was standardized in 1997.

The architecture of the WebRTC API is based on a triangular construction involving a server and two peers. Both browsers download from a server a JavaScript application to their local context. The server is used as a meeting point to coordinate communication between browsers until the direct connection between browsers is established.

The downloaded application uses the WebRTC API to communicate with the local context. The goal is to have a client application in JavaScript and HTML5 interacting with the browser through the WebRTC API.

Flow exchanges between browsers may pass upon various servers that take care to modify, translate, or manage the signal required, allowing for example crossing firewalls, proxies and NAT.

To establish a connection using WebRTC standard , A and B browsers must be connected simultaneously to the service page and upload the HTML and JavaScript

code to keep the connection open or HTTPS socket. When the browser A wants to connect with B, API instantiates an object Peer Connection which, once created, allows establishing the media or data streams. It is also necessary for a videoconference for example; the users A and B agree to share their webcam and / or their microphone.

Once this PeerConnection object created by A, the browser sends the server a packet containing information on shared media and a signal linking the connection to A. The server will decode the packet and identify that it is a destinated to B and therefore will send a signal to B. B is notified of the wish of A to connect and accepts or not the request. If accepted, the same process takes place between B and A, this time to establish a bidirectional connection. Once it has been established, or the media data stream may be added to the free connection. Once it has been established, or the media data stream may be added to the connection freely.

For example in the context of a video streaming peer-to -peer between browsers, the user downloads from a server the metadata of the video he wants to watch as well as a list of peers and having available all or part of video. Establishing a connection with peers allows, by the data stream, to download pieces of the video that are reassembled after checking their integrity and launch the video in an HTML5 player.

The WebRTC API builds on existing standards such as STUN, ICE, TURN, DTLS or SRTP, technologies parts from the LIBJINGLE project.

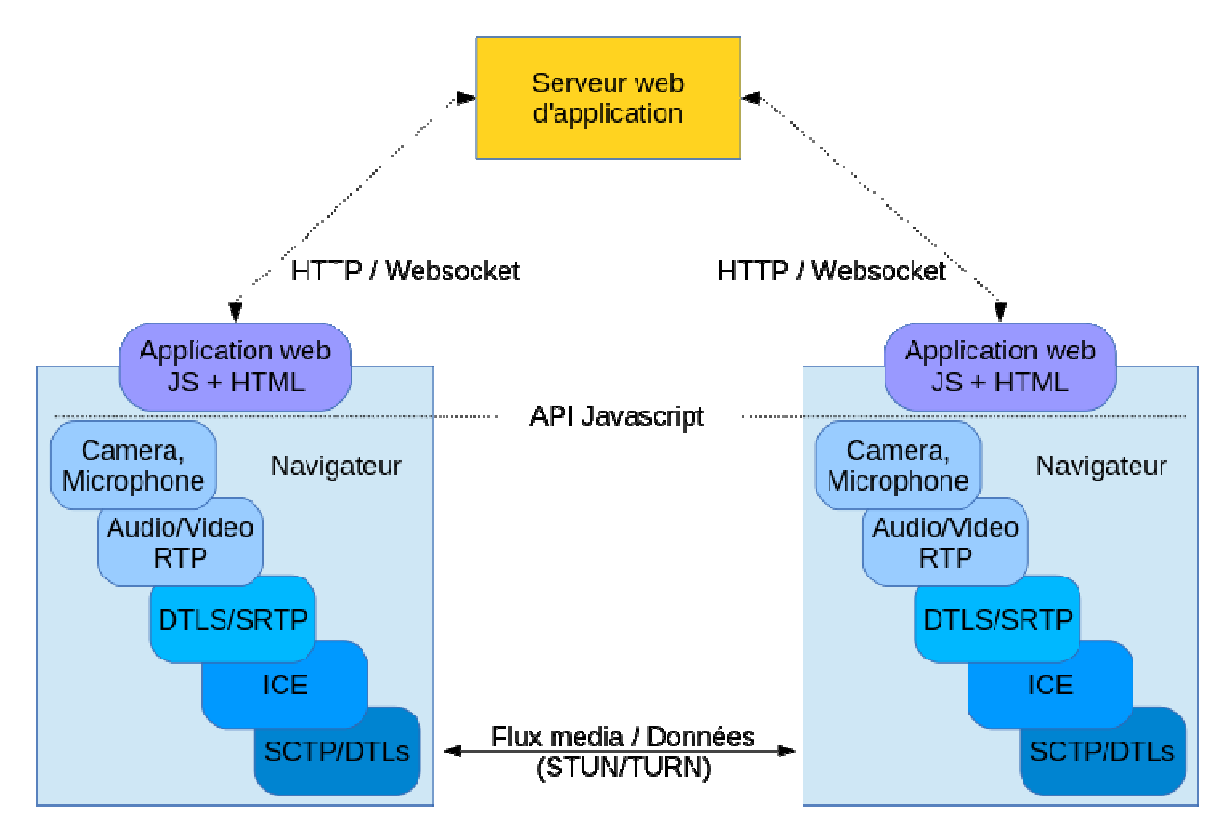

Figure 1: Architecture of WebRTC Application

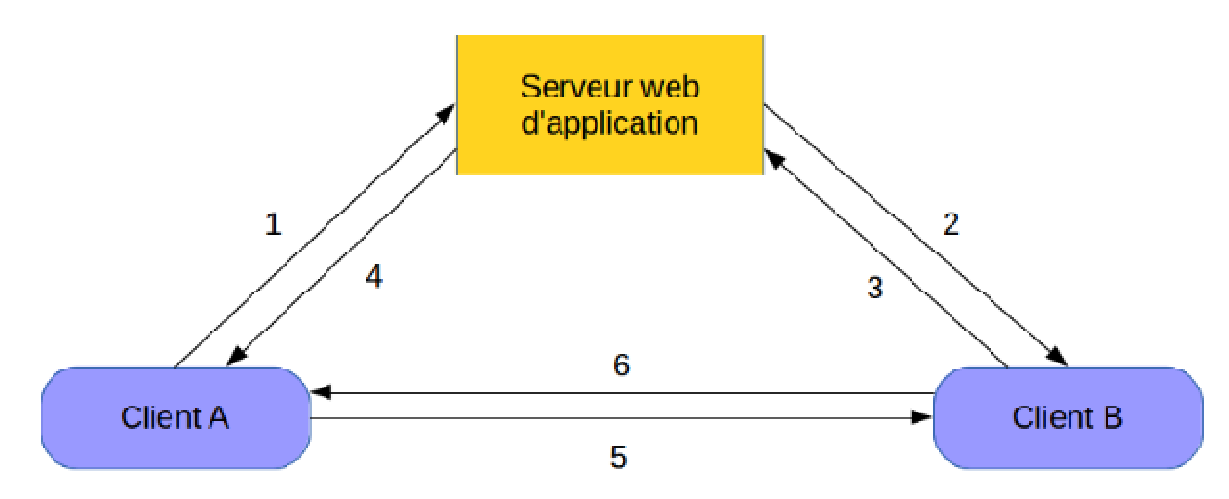

Figure 2: Establishing a connection between two clients using WebRTC

- 1: A request to the server a connection with B.
- 2: The server relays the request of A.
- 3: If B accepts, it sends a connection request to A.
- 4: The server relays the request to A.
- 5 and 6: Bidirectional PeerConnection is established.

## **QOS**

Quality of service (QoS) is the overall performance of telephony or computer networks particularly the performance seen by the users of the network. In our case we want to perform the ability of the VITAM system to resolve problems such as error rates, bandwidth, throughput, transmission delay, availability, jitter, etc.

Quality of service is particularly important for the transport of traffic with special requirements. In particular, much technology has been developed to allow computer networks to become as useful as telephone networks for audio conversations, as well as supporting new applications with even stricter service demands.

In the field of telephony, QoS was defined by the ITU in 1994 comprising requirements on all the aspects of a connection, such as service response time, loss, signal-to-noise ratio, crosstalk, echo, interrupts, frequency response, loudness levels, and so on. A subset of telephony QoS is grade of service (GoS) requirements, which comprises aspects of a connection relating to capacity and coverage of a network, for example guaranteed maximum blocking probability and outage probability.

In the field of computer networking and other packet-switched telecommunication networks, the traffic engineering term refers to resource reservation control mechanisms rather than the achieved service quality. Quality of service is the ability to provide different priority to different applications, users, or data flows, or to guarantee a certain level of performance to a data flow. For example, a required bit rate, delay, jitter, packet dropping probability and/or bit error rate may be guaranteed. Quality of service guarantees are important if the network capacity is insufficient, especially for real-time streaming multimedia applications such as voice over IP, online games and IP-TV, since these often require fixed bit rate and are delay sensitive, and in networks where the capacity is a limited resource, for example in cellular data communication.

A network or protocol that supports QoS may agree on a traffic contract with the application software and reserve capacity in the network nodes, for example during a session establishment phase. During the session it may monitor the achieved level of performance, for example the data rate and delay, and dynamically control scheduling priorities in the network nodes. It may release the reserved capacity during a tear down phase.

A best-effort network or service does not support quality of service. An alternative to complex QoS control mechanisms is to provide high quality communication over a best-effort network by over-provisioning the capacity so that it is sufficient for the expected peak traffic load. The resulting absence of network congestion eliminates the need for QoS mechanisms.

QoS is sometimes used as a quality measure, with many alternative definitions, rather than referring to the ability to reserve resources. QoS sometimes refers to the level of quality of service, i.e. the guaranteed service quality. High QoS is often confused with a high level of performance or achieved service quality, for example high bit rate, Low latency and low bit error probability.

In packet-switched networks, quality of service is affected by various factors, which can be divided into "human" and "technical" factors. Human factors include: stability of service, availability of service, delays, user information. Technical factors include: reliability, scalability, effectiveness, maintainability, grade of service, etc.

Many things can happen to packets as they travel from origin to destination, resulting in the following problems as seen from the point of view of the sender and receiver:

#### Low throughput

Due to varying load from disparate users sharing the same network resources, the bit rate (the maximum throughput) that can be provided to a certain data stream may be too low for real-time multimedia services if all data streams get the same scheduling priority.

#### Dropped packets

the routers might fail to deliver (drop) some packets if their data loads are corrupted, or the packets arrive when the router buffers are already full. The receiving application may ask for this information to be retransmitted, possibly causing severe delays in the overall transmission.

#### Errors

Sometimes packets are corrupted due to bit errors caused by noise and interference, especially in wireless communications and long copper wires. The receiver has to detect this and, just as if the packet was dropped, may ask for this information to be retransmitted.

#### **Latency**

it might take a long time for each packet to reach its destination, because it gets held up in long queues, or it takes a less direct route to avoid congestion. This is different from throughput, as the delay can build up over time, even if the throughput is almost normal. In some cases, excessive latency can render an application such as VoIP or online gaming unusable.

#### **Jitter**

Packets from the source will reach the destination with different delays. A packet's delay varies with its position in the queues of the routers along the path between source and destination and this position can vary unpredictably. This variation in delay is known as jitter and can seriously affect the quality of streaming audio and/or video.

#### Out-of-order delivery

when a collection of related packets is routed through a network, different packets may take different routes, each resulting in a different delay. The result is that the packets arrive in a different order than they were sent. This problem requires special additional protocols responsible for rearranging out-of-order packets to an isochronous state once they reach their destination. This is especially important for video and VoIP streams where quality is dramatically affected by both latency and lack of sequence.

An alternative and disputable definition of QoS, used especially in application layer services such as telephony and streaming video, is requirements on a metric that reflects or predicts the subjectively experienced quality. In this context, QoS is the acceptable cumulative effect on subscriber satisfaction of all imperfections affecting the service. Other terms with similar meaning are the quality of experience (QoE) subjective business concept, the required "user perceived performance", the required "degree of satisfaction of the user" or the targeted "number of happy customers".

# THE PROJECT

## **QOS Driver**

QOS driver is a module that the project VITAM needs to enhance the communication between the users of the service. The drivers have to be able to eliminate some packets and add delays for the deliverance. The CODECS of VITAM must be able to resolve the problems and guarantee more stability for the system.

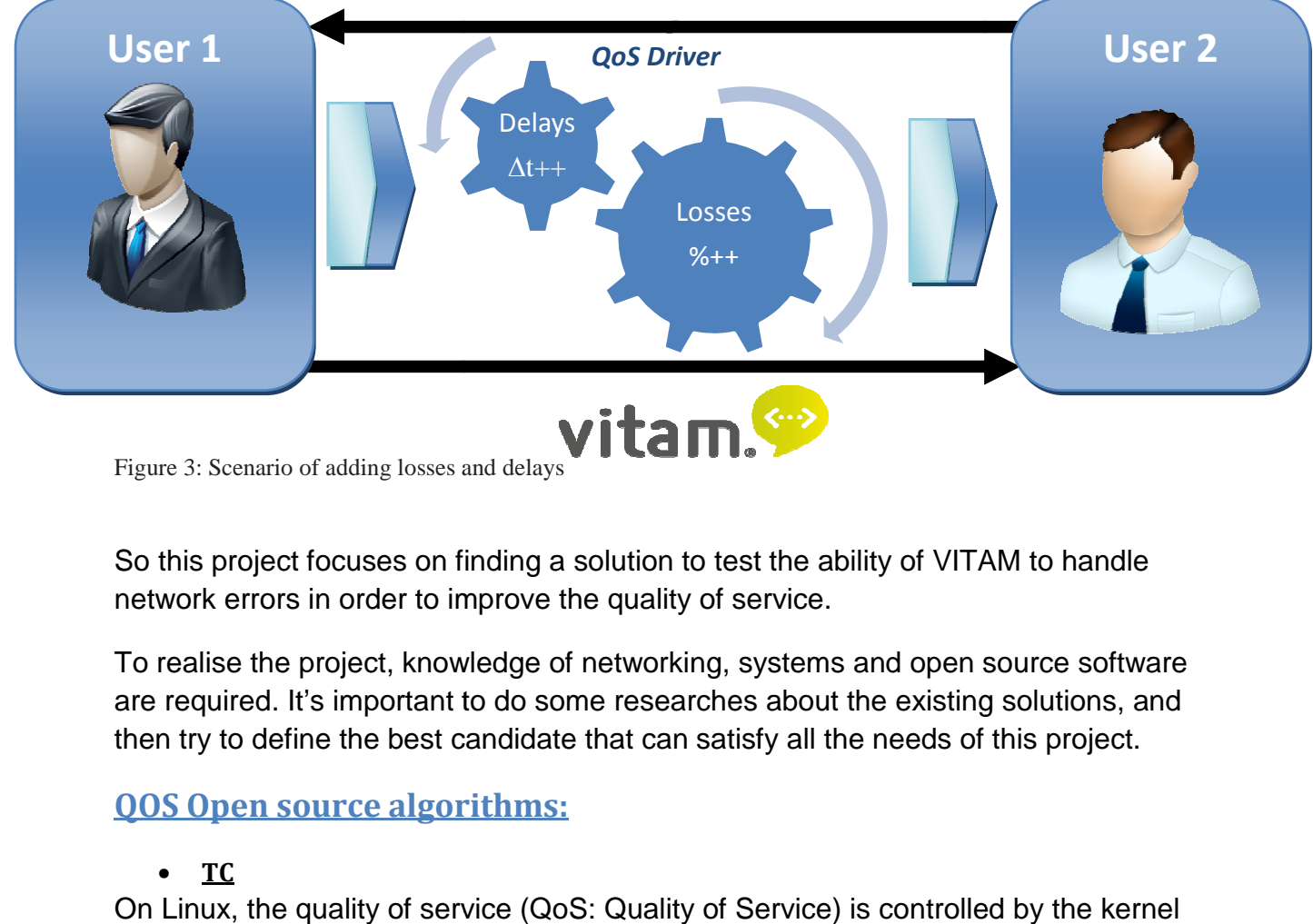

Figure 3: Scenario of adding losses and delays

So this project focuses on finding a solution to test the ability of VITAM to handle network errors in order to improve the quality of service.

To realise the project, knowledge of networking, systems and open source software are required. It's important to do some researches about the existing solutions, and then try to define the best candidate that can satisfy all the needs of this project.

### **QOS Open source algorithms:**

#### • **TC**

On Linux, the quality of service ( (QoS: Quality of Service) is controlled by the kernel via the TC tool. The configuration is independent of Netfilter, but a system of packet marking allows TC to identify the packages that were intercepted by certain rules and avoids duplication.

#### • **PRIO**

Called PREQ in BSD, is a basic algorithm based on QoS priorities. Each stream has a certain priority and when a packet has to be sent by the KERNEL, it first chooses the one with the highest priority.

#### • **HFSC**

HFSC QoS algorithm is to simultaneously satisfy two requirements:

-The transmission rate

-The transmission delay

Indeed, some protocols require both a CIR data, and low transmission delay is the case for example of VOIP.

Unlike PRIO HFSC it is possible with much more finely control the flow.

## **Virtualization environment**

Using the type 2 of virtualization, we choose that our configuration will be the following:

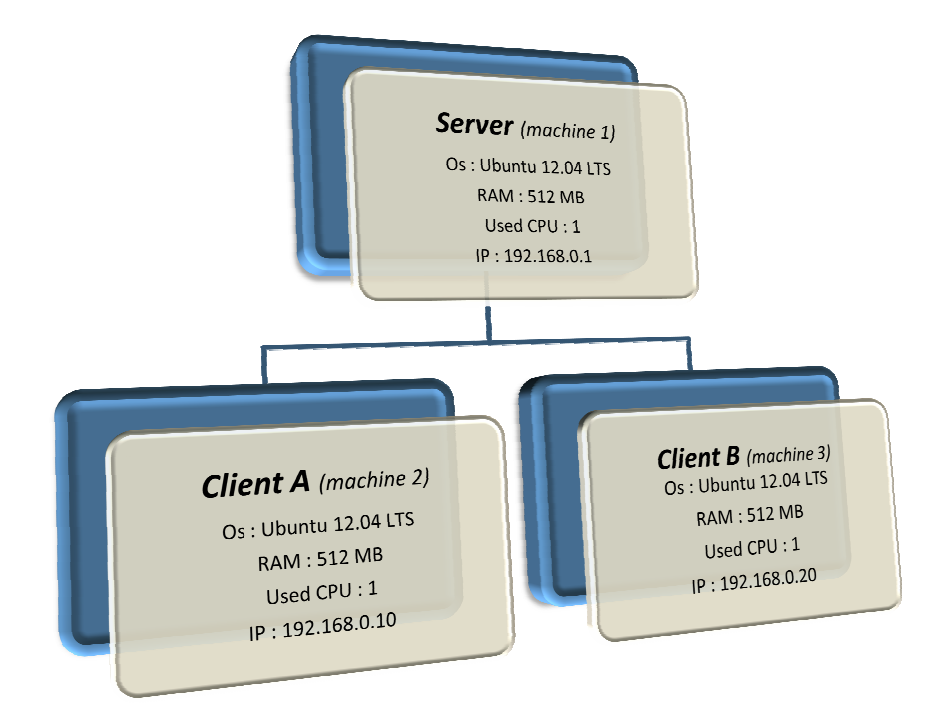

**Figure 4: Configuration before the distr distribution of the topics**

#### **Operating system:**

Using Oracle Virtualbox, we have installed 3 machines with Ubuntu 12.04 LTS; this version is known for its stability and its huge community of users.

#### **Networking:**

version is known for its stability and its huge community of users.<br>Networking:<br>All machines were attached to internal. Some changes were necessary and are explained in the networking chapter.

#### **Services and protocols:**

Some services and protocols were important to be installed before Mr marzo gives us the topics, those services are attached to VITAM functioning and we may need them:

- **Apache:** Apache supports a variety of features, many implemented as compiled modules which extend the core functionality.
- $\bullet$  Mysql: is a popular choice of database for use in web applications, we will certainly need it for our development.
- **ICE:** Interactive Connectivity Establishment (ICE) is a framework to allow your web browser to connect with peers. We'll need to bypass firewalls that would prevent opening connections, so ICE will give us a unique address and relay data through a server if our router doesn't allow you to directly connect with peers.
- **STUN:** Session Traversal Utilities for NAT (STUN) is a protocol to discover our public address and determine any restrictions in the router that would prevent a direct connection with a peer

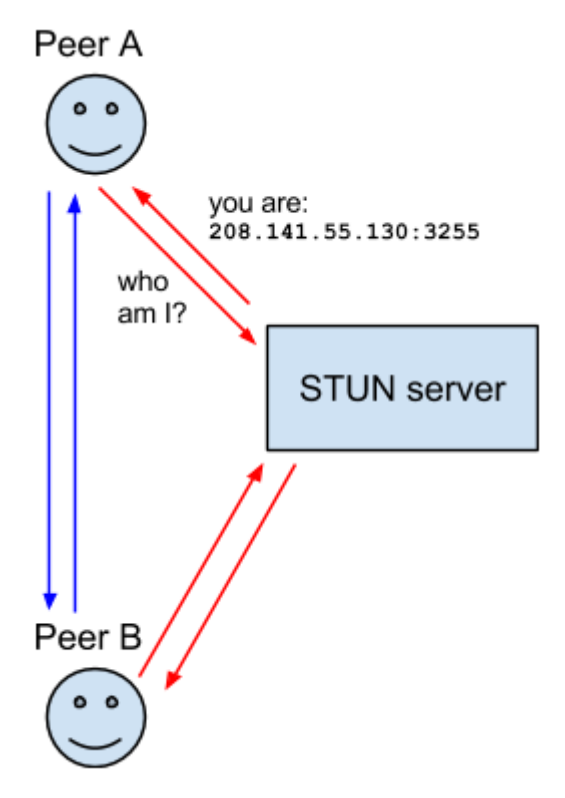

**Figure 5:** STUN functioning

- **NAT:** Network Address Translation (NAT) is used to give our device a public IP address. A router will have a public IP address and every device connected to the router will have a private IP address. Then Requests will be translated from the device's private IP to the router's public IP with a unique port.
- **TURN:** Traversal Using Relays around NAT (TURN) is meant to bypass the Symmetric NAT restriction by opening a connection with a TURN

server and relaying all information through that server.

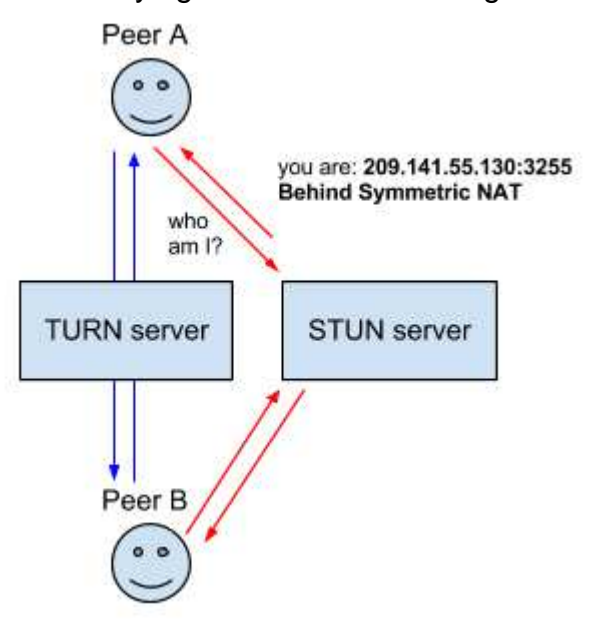

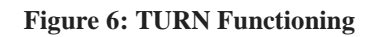

#### **Ports:**

This is a list of some ports that could be used:

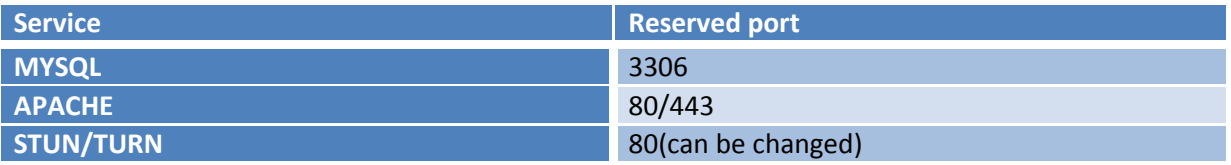

## Networking configuration

Star networks are one of the most common computer network topologies. In its simplest form, a star network consists of one central switch, hub or computer, which acts as a conduit to transmit messages. This consists of a central node, to which all other nodes are connected; this central node provides a common connection point for all nodes through a hub. In star topology, every node (computer workstation or any other peripheral) is connected to a central node called a hub or switch. The switch is the server and the peripherals are the clients. Thus, the hub and leaf nodes. and the transmission lines between them, form a graph with the topology of a star. If the central node is passive, the originating node must be able to tolerate the reception of an echo of its own transmission, delayed by the two-way transmission time (i.e. to and from the central node) plus any delay generated in the central node. An active star network has an active central node that usually has the means to prevent echo-related problems. vides a common connection point for all nodes<br>a hub. In star topology, every node (computer<br>on or any other peripheral) is connected to a cen<br>led a hub or switch. The switch is the server and<br>als are the clients. Thus, the

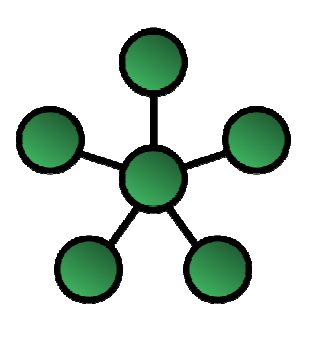

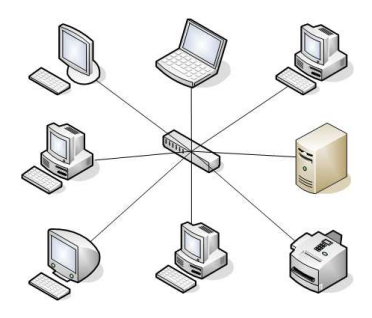

### **Advantages**

- **Better performance:** Star topology prevents the passing of data packets through an excessive number of nodes. At most, 3 devices and 2 links are involved in any communication between any two devices. Although this topology places a huge overhead on the central hub, with adequate capacity, the hub can handle very high utilization by one device without affecting others.
- **Isolation of devices:** Each device is inherently isolated by the link that connects it to the hub. This makes the isolation of individual devices straightforward and amounts to disconnecting each device from the others. This isolation also prevents any non-centralized failure from affecting the network.
- **Benefits from centralization:** As the central hub is the bottleneck, increasing its capacity, or connecting additional devices to it, increases the size of the network very easily. Centralization also allows the inspection of traffic through the network. This facilitates analysis of the traffic and detection of suspicious behaviour.
- Easy to detect faults and to remove parts.
- No disruptions to the network when connecting or removing devices.
- Installation and configuration is easy since every one device only requires a link and one input/output port to connect it to any other device(s).

In our case, we choose this topology to trouble the central router interfaces and to have 3 separated networks that make us able to perform this tool in different scenarios.

#### **Route tables:**

• **Client 1:**

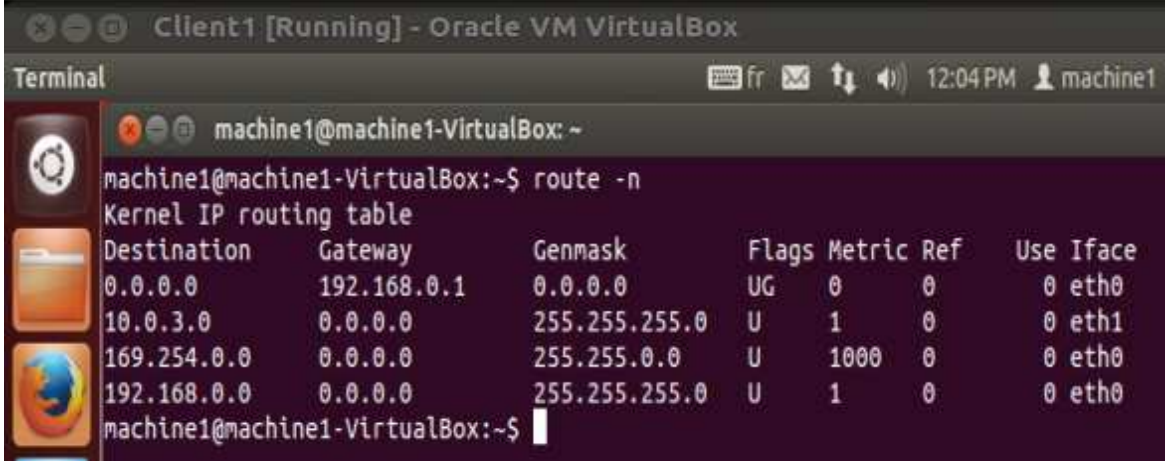

#### • **Client 2:**

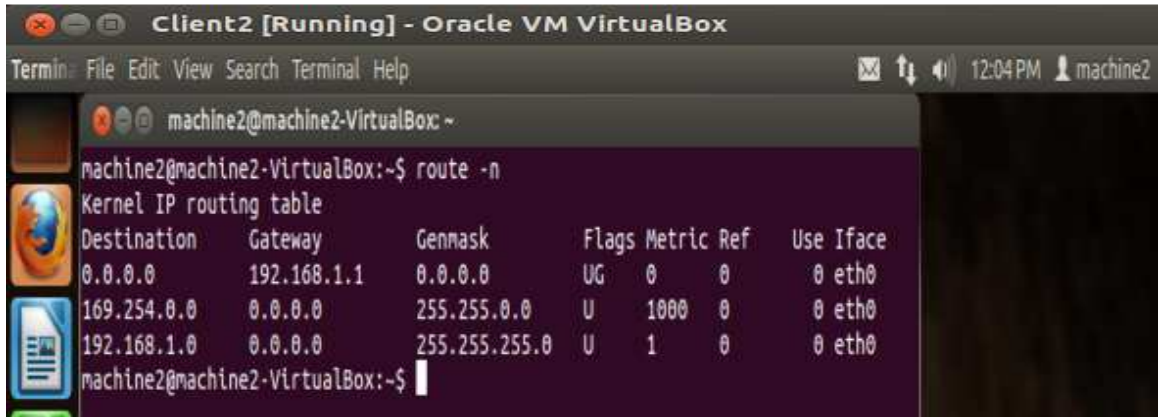

• **Client 3:**

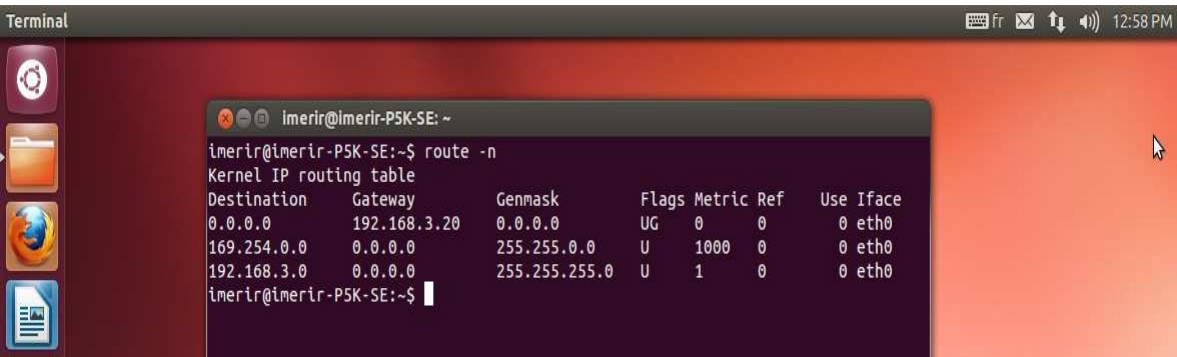

#### • **Linux-router:**

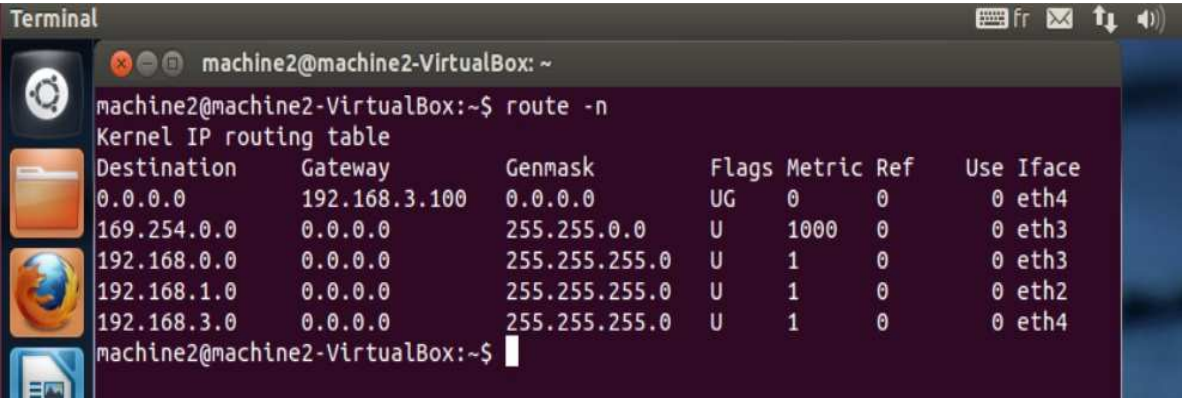

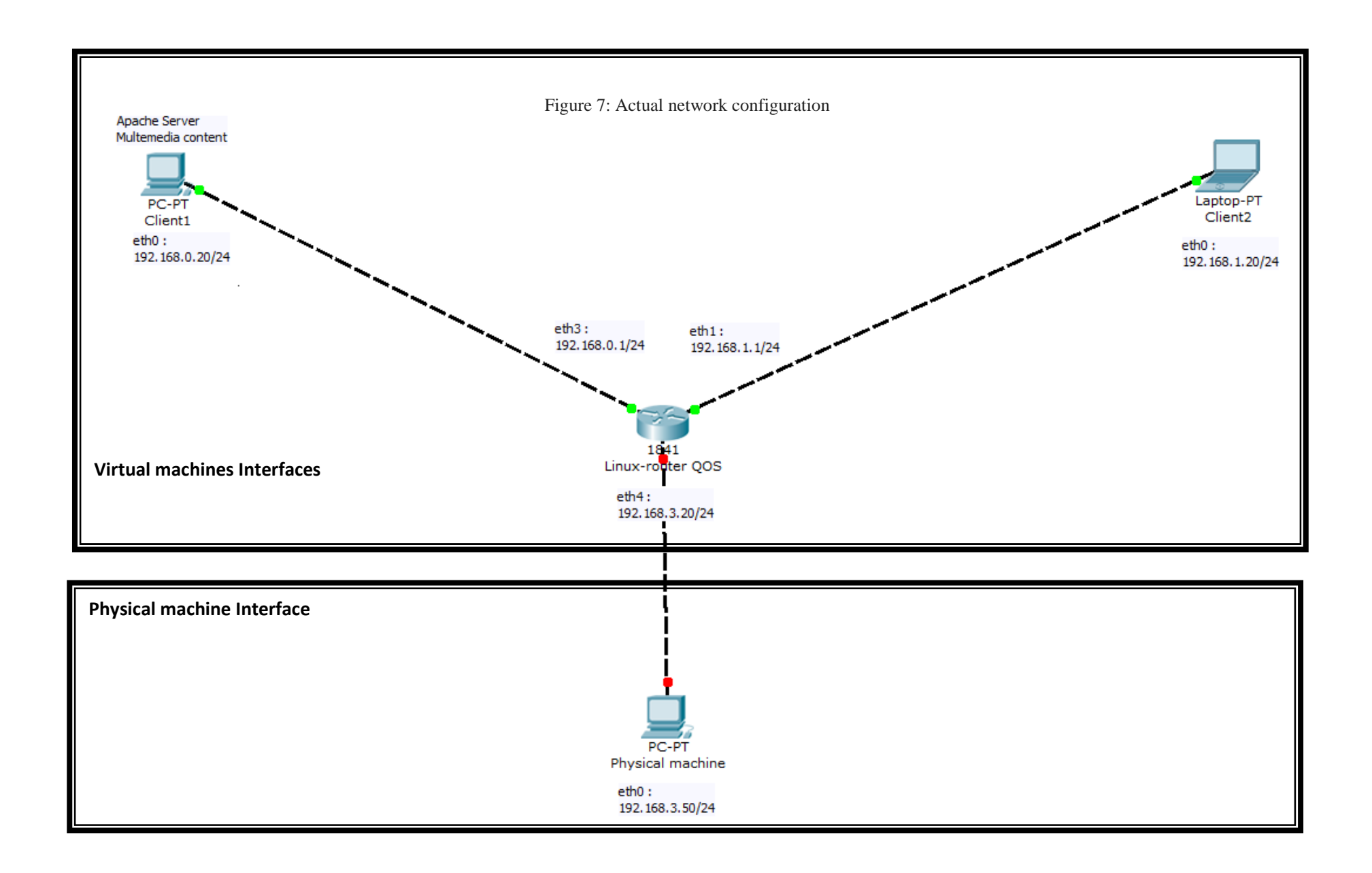

### **NETEM**

NetEM (Network Emulation) is an enhancement of the Linux traffic control facilities that allow adding several characteristics to packets outgoing from a selected network interface. NetEm is built using the existing Quality Of Service (QOS) and Differentiated Services (diffserv) facilities in the Linux kernel.

NetEM capabilities include delay (it delays each packet); loss (it drops some packets); duplication (it duplicates some packets); and corruption (it introduces a single bit error at a random offset in a packet).

The configuration of this module is done via the command line tc .

The delay is the transit time of an IP packet network. It depends on a lot of parameters (crossing equipment, buffer size and physical distance between two points on the network). We will use the delay command that will simulate a transit time X ms on all outgoing IP packets at the network interface. We will use the command "ping" to make sure everything works as expected.

The classic configuration could be one of the following:

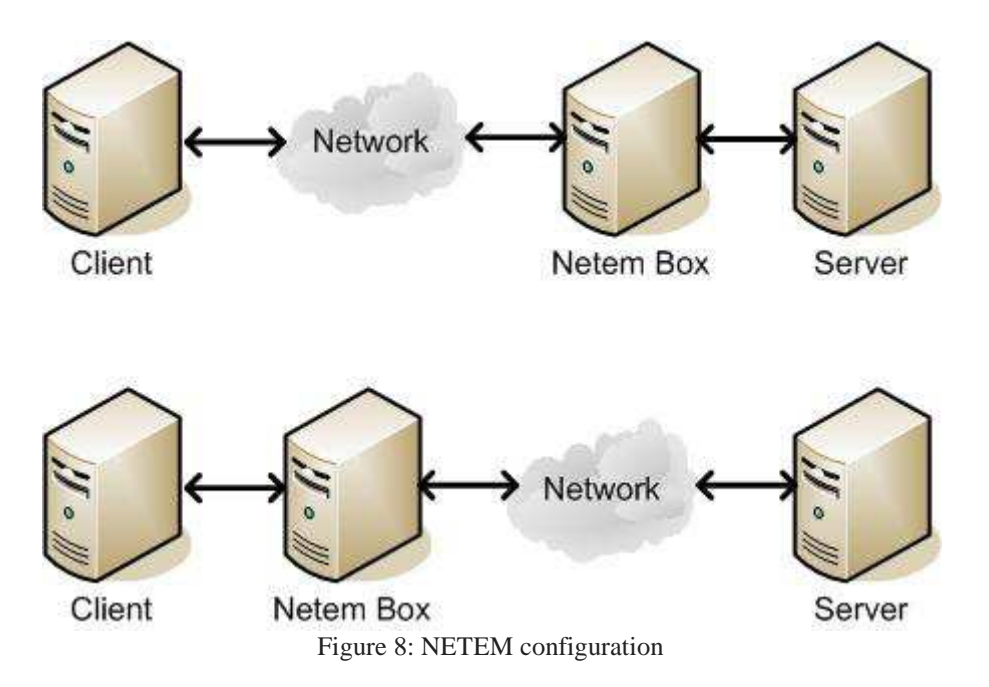

In our environment (see Figure 7), the NetEM box also plays the role of a Linux router. Recent Linux kernels have built-in network traffic shaping capabilities. Those capabilities, in combination with the command-line tool tc (a part of the iproute2 package) can be used to set a bandwidth limit on one of your network interfaces, and even on incoming traffic on a specific port.

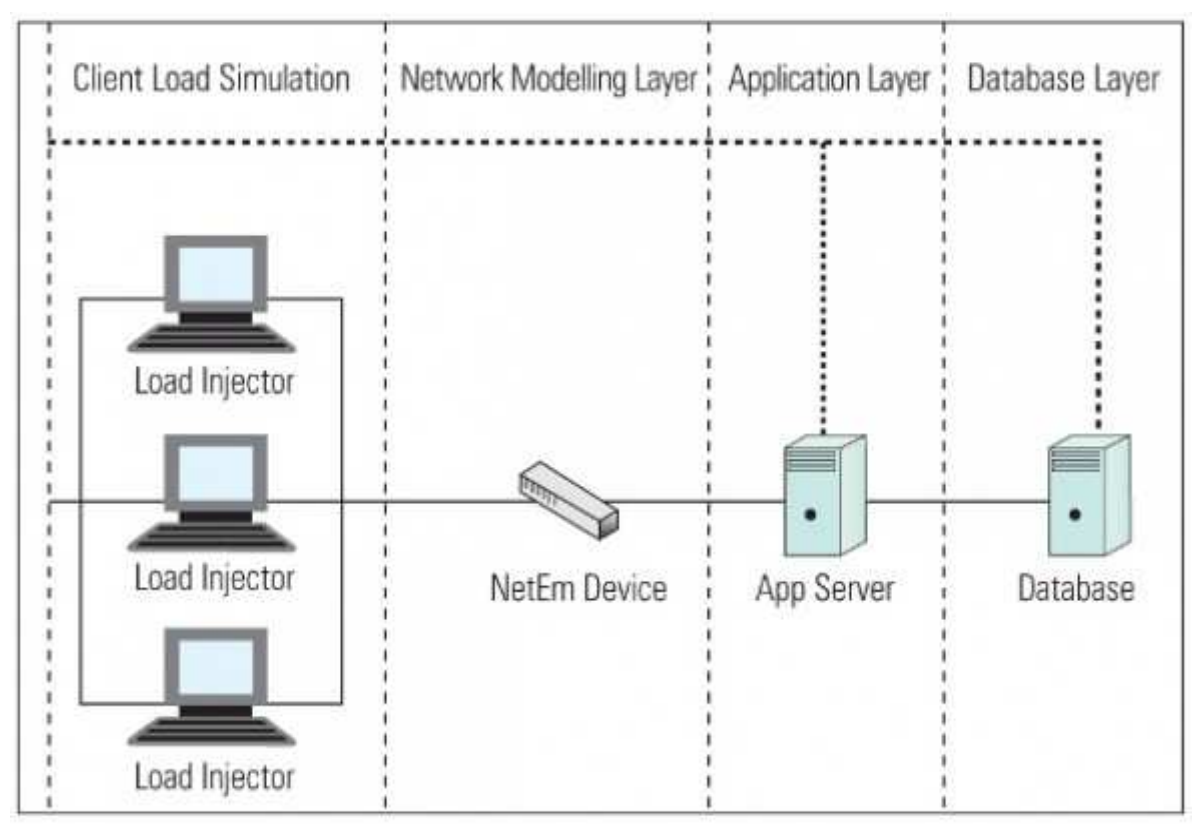

Figure 9: NETEM BOX in a Client-Server configuration

#### **How NetEM works**

NetEM consists of two components — a tiny kernel module for a queuing discipline, and a command-line utility to configure it. The kernel module has been integrated in 2.6.8 (and 2.4.28) or later, and the command is part of the iproute2 package. The command-line utility communicates with the kernel via the netlink socket interface. It encodes its requests into a standard message format, which the kernel decodes.

The queuing layer exists between the network device and the protocol output. The default queuing discipline is a simple FIFO packet queue. Queuing discipline consists of two key interfaces; one queue packets to be sent, and the other releases packets to the network device for transmission. The queuing discipline makes the policy decision of which packets to send, based on the current settings.

### **About traffic shaping**

Traffic shaping is an attempt to control network traffic by prioritizing network resources. It guarantees certain bandwidth, based on predefined policy rules. Traffic shaping uses traffic classification, policy rules, queue disciplines and quality of service (QoS).

The need for traffic shaping arises because network bandwidth is an expensive resource that is shared among many parties in an organization, and some applications require guaranteed bandwidth and priority. Traffic shaping lets you: (1) control network services, (2) limit bandwidths, and (3) guarantee Quality of Service

(QoS). Intelligently managed traffic shaping improves network latency, service availability and bandwidth utilization.

#### **Terminology**

qdisc — A queue discipline (qdisc) is a set of rules that determine the order in which arrivals are serviced. It is a packet queue with an algorithm that decides when to send each packet.

Classless qdisc — A qdisc with no configurable internal subdivision.

Classful qdisc — A qdisc that may contain classes; classful qdiscs allow packet classification (Class-Based Queueing and others)

Root qdisc — the root qdisc is attached to each network interface — either classful or classless.

Egress qdisc — Works on outgoing traffic only.

Ingress qdisc — Works on incoming traffic.

Filter — Classification can be performed using filters

## **WireShark**

Wireshark Is a free packet analyzer used in the troubleshooting

and analysis of computer networks , Development of protocols

education and reverse engineering. Its origin( Ethereal) is

amended in May 2006 paid parental Questions to trademark law .

Wireshark using the GTK + library Software pour the User

interface and Implementation son for the pcap packet capture ; It Works on Many compatible UNIX Environments As GNU / Linux, FreeBSD, NetBSD, OpenBSD ou Mac OSX , but aussi Microsoft Windows.

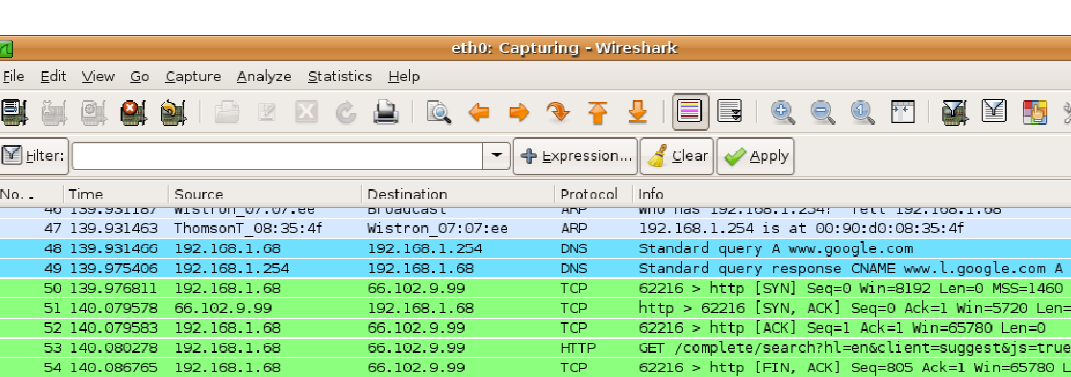

Today, Wireshark now recognizes 1,515 protocols.

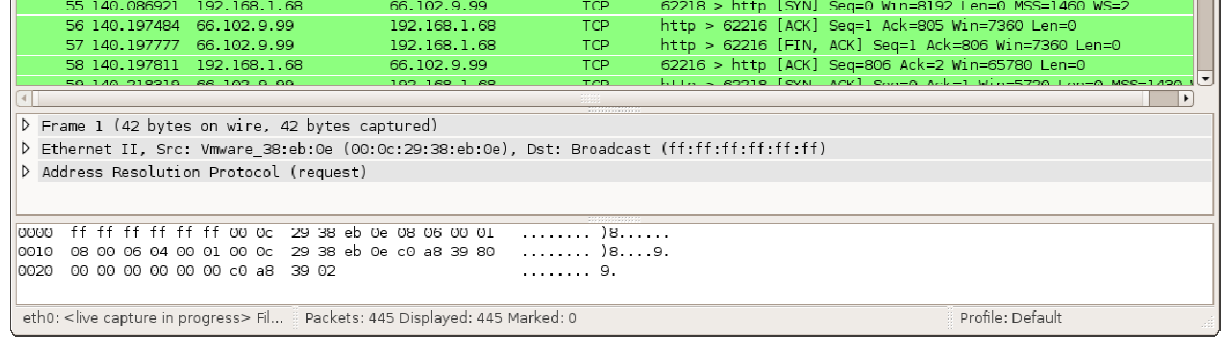

### **Features:**

This useful tool has a rich feature set which includes the following:

- Deep inspection of hundreds of protocols, with more being added all the time
- Live capture and offline analysis
- Standard three-pane packet browser
- Multi-platform: Runs on Windows, Linux, OS X, Solaris, FreeBSD, NetBSD, and many others inspection of hundreds of protocols, with more being added all the time<br>capture and offline analysis<br>lard three-pane packet browser<br>platform: Runs on Windows, Linux, OS X, Solaris, FreeBSD, NetBSD, and<br>others<br>ured network
- Captured network data can be browsed via a GUI, or via the TTY-mode TShark utility
- The most powerful display filters in the industry
- Rich VoIP analysis

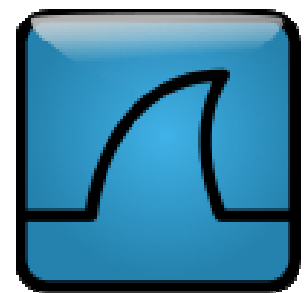

 $\alpha$  x

 $\mathbf{C} \mid \mathbf{Q}$ 

s ino a ac  $MSS = 1.430$ .<br>Wq=m&cp=1 H

- Read/write many different capture file formats: tcpdump (libpcap), Pcap NG, Catapult DCT2000, Cisco Secure IDS iplog, Microsoft Network Monitor, Network General Sniffer® (compressed and uncompressed), Sniffer® Pro, and NetXray®, Network Instruments Observer, NetScreen snoop, Novell LANalyzer, RADCOM WAN/LAN Analyzer, Shomiti/Finisar Surveyor, Tektronix K12xx, Visual Networks Visual UpTime, WildPackets EtherPeek/TokenPeek/AiroPeek, and many others
- Capture files compressed with gzip can be decompressed on the fly
- Live data can be read from Ethernet, IEEE 802.11, PPP/HDLC, ATM, Bluetooth, USB, Token Ring, Frame Relay, FDDI, and others (depending on your platform)
- Decryption support for many protocols, including IPsec, ISAKMP, Kerberos, SNMPv3, SSL/TLS, WEP, and WPA/WPA2
- Coloring rules can be applied to the packet list for quick, intuitive analysis
- Output can be exported to XML, PostScript®, CSV, or plain text

In our project, we will use Wirshark to capture the traffic and see the rejected and delayed requests.

#### **Using Wireshark:**

 We must run Wireshark with root privileges so that it has enough permission to monitor the network interfaces. Because the default Wireshark launcher starts Wireshark with normal user privileges, we have to modify the launcher now. Rightclick Applications and select Edit Menus:

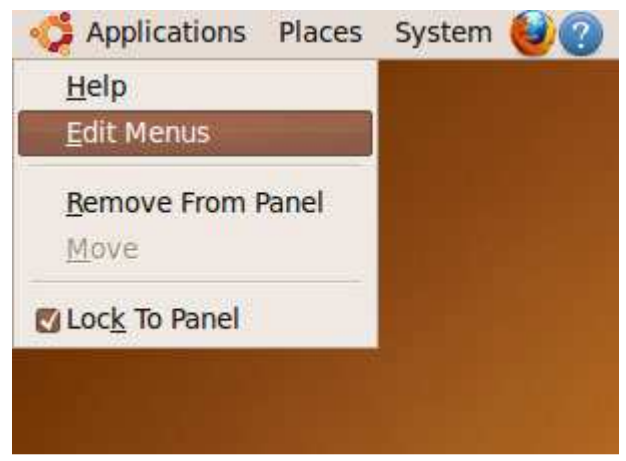

In the Menu Editor, go to Internet > Wireshark and click the Properties button:

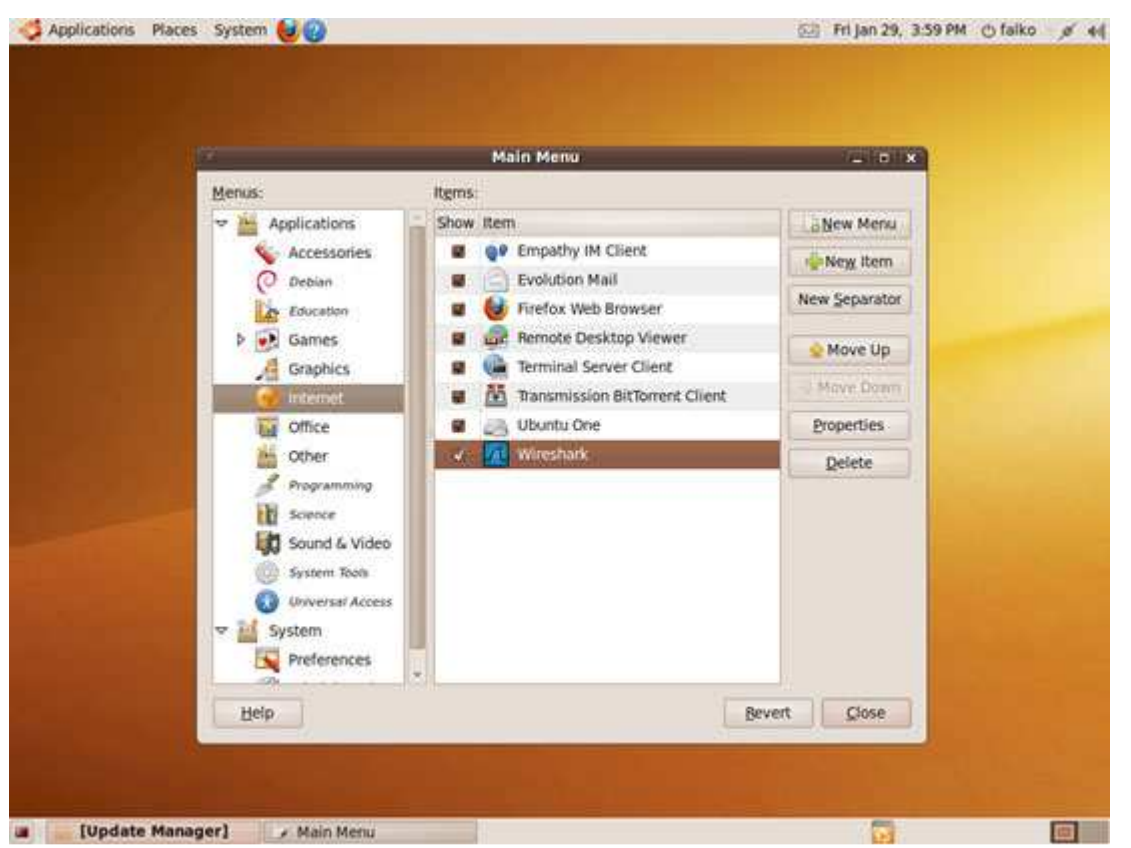

In the Launcher Properties window, add gksu in the Command field so that the command readsgksu wireshark. Click Close afterwards and leave the Menu Editor:

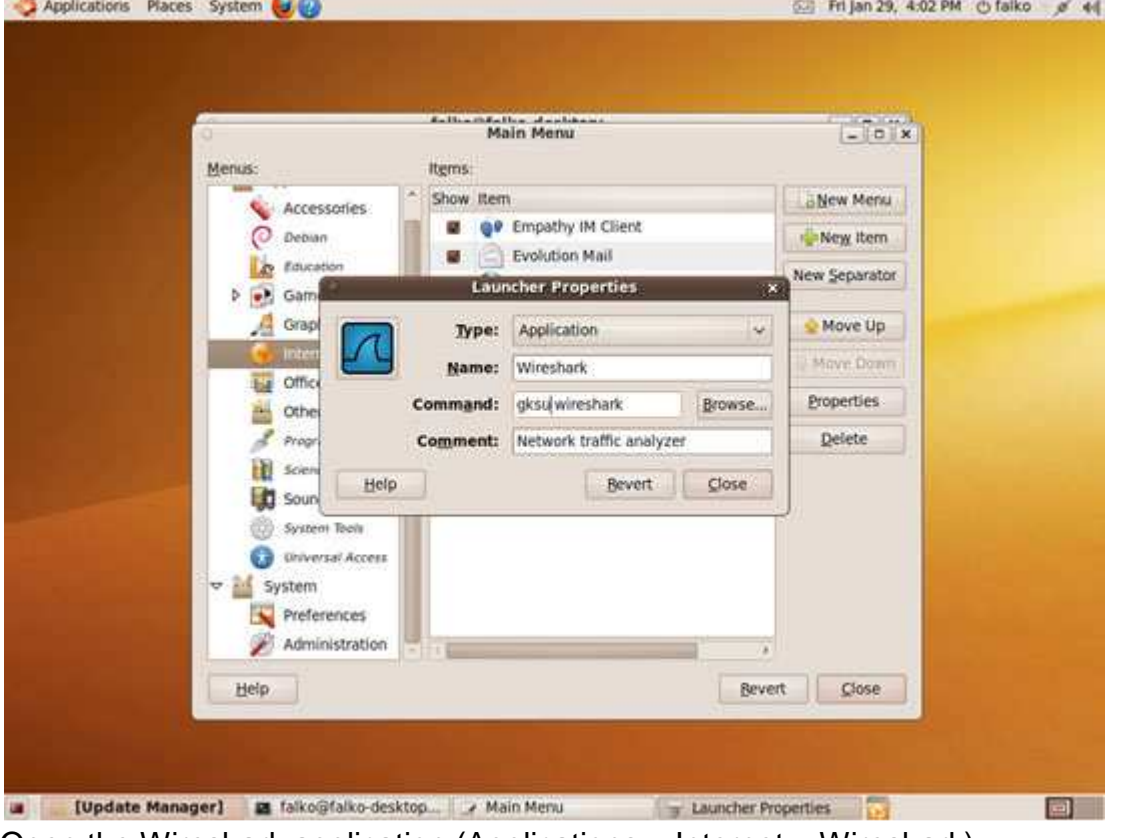

Open the Wireshark application (Applications > Internet > Wireshark):

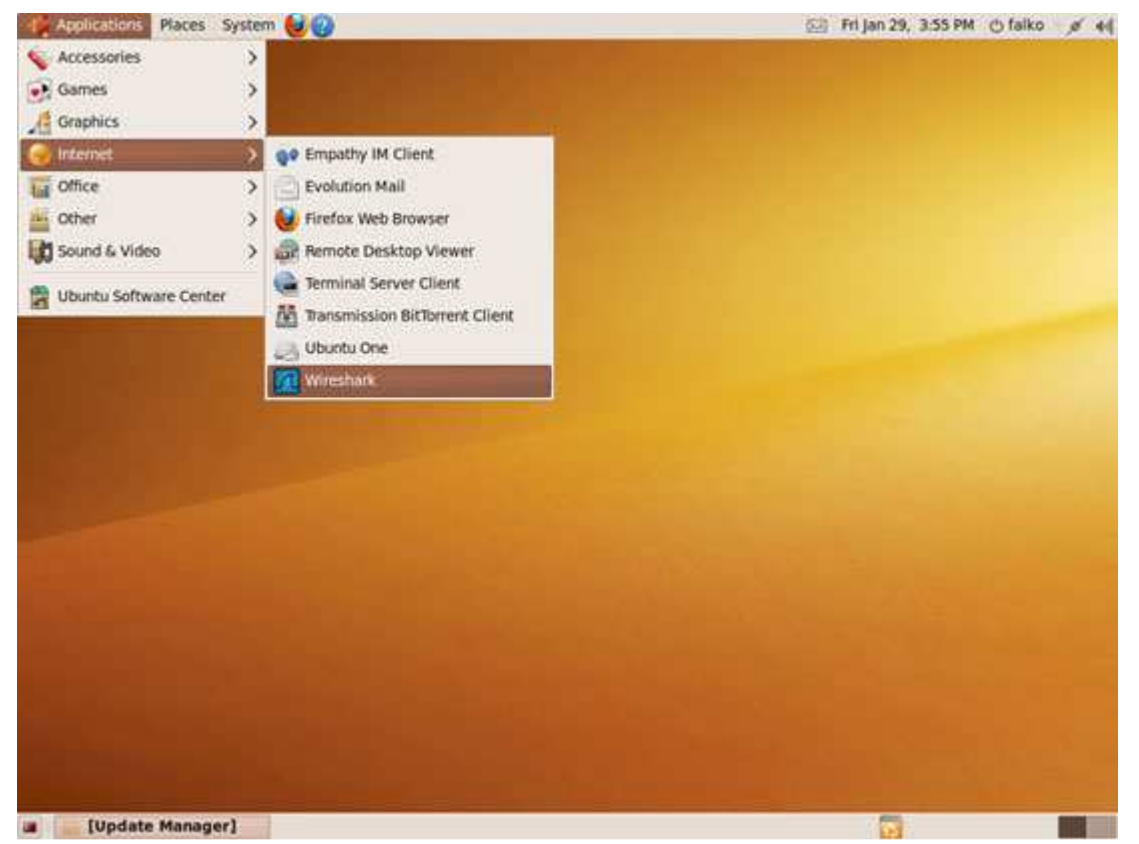

Because we are running Wireshark with root privileges, you will see the following warning (Running as user "root" and group "root". This could be dangerous.).

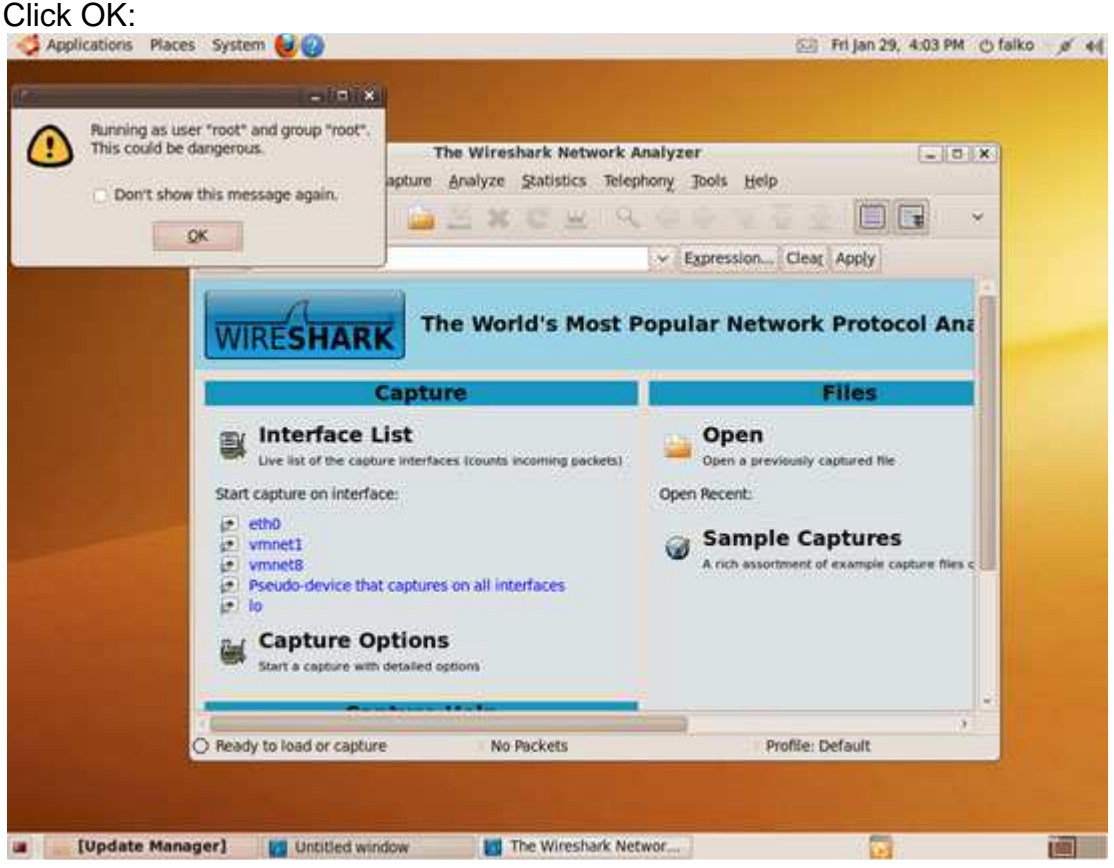

This is how Wireshark looks when you first start it:

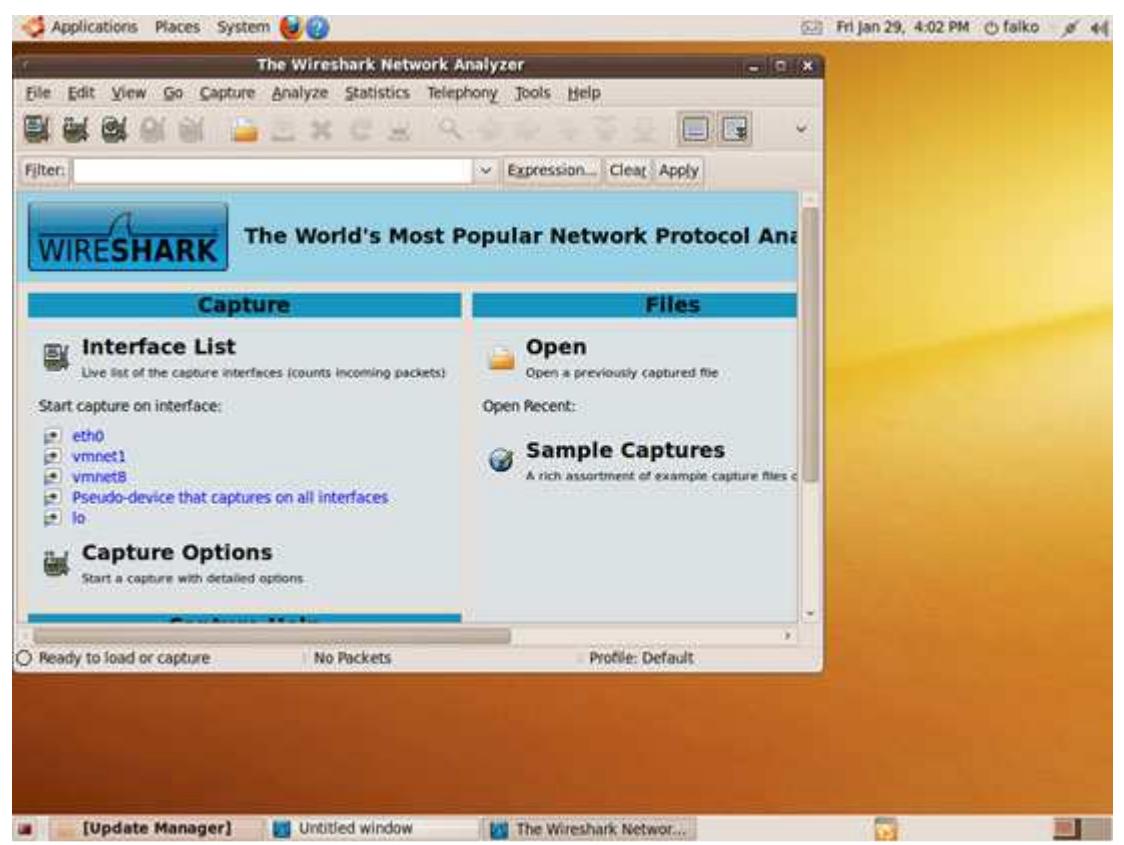

Click the List the available capture interfaces... button:

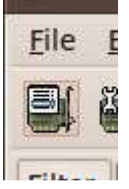

A new window opens with a list of available network interfaces on your system. Normally you want to capture the traffic on your primary network device (eth0 in this example), so you click the Start button in the eth0 row to start an analysis of the traffic on that interface:

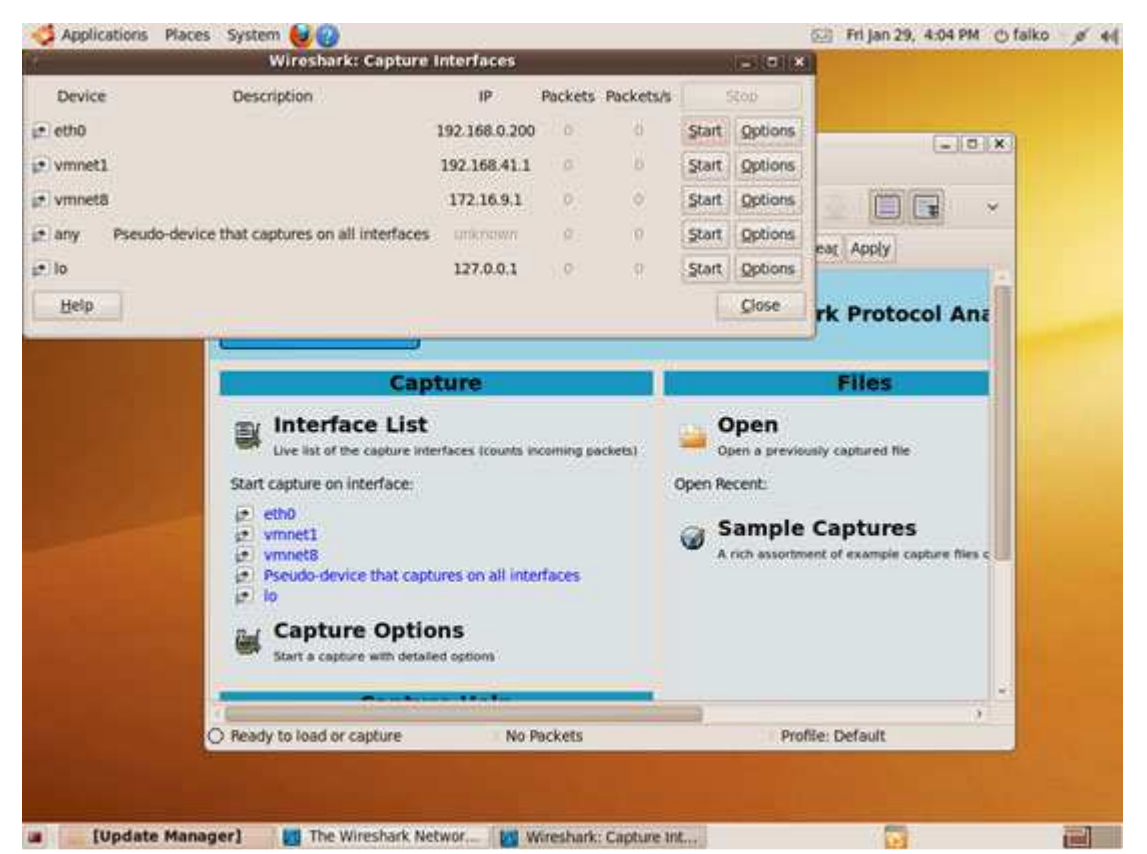

You can now see the captured packets for various protocols in the main window.<br>Applications Places System CO COLLECTION CONTROLLECT CONTROLLECT AND STATE OF ALL

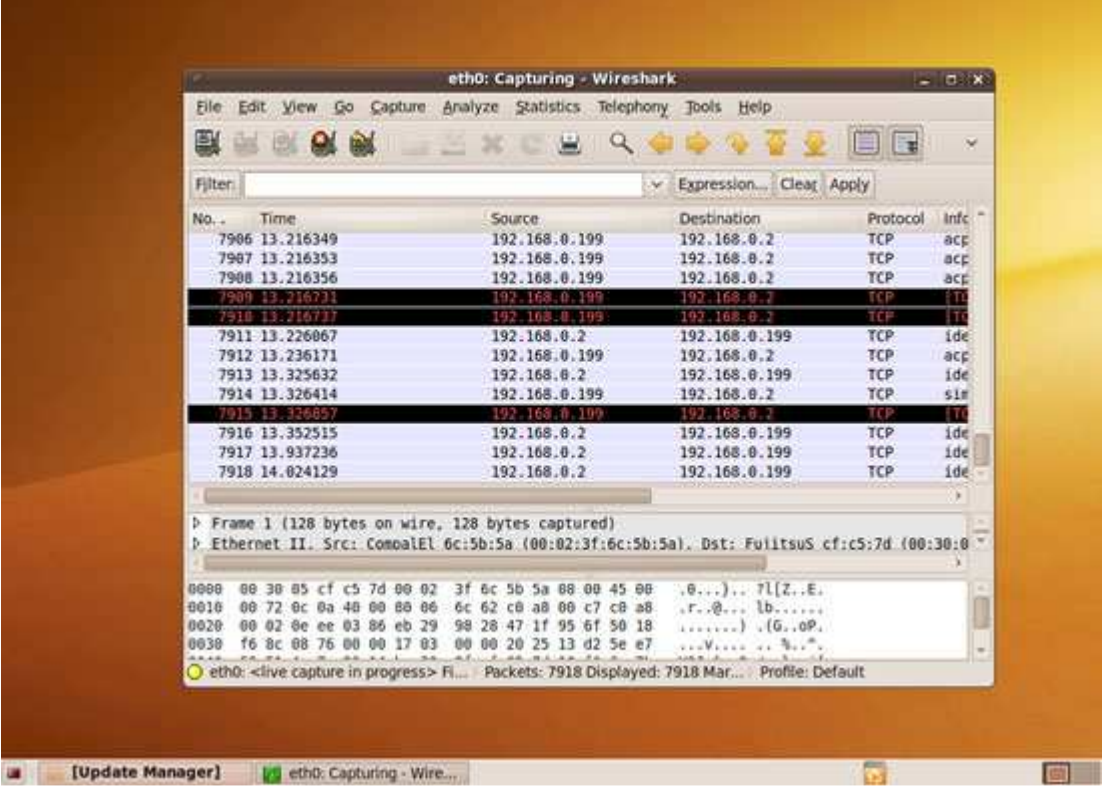

The capture goes on until you click the Stop button:

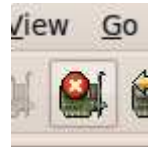

You can now browse the results, apply filters, find problems, etc.

To fine-tune future captures, you can click the Show the capture options... button:<br>Let Late

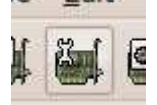

A new window opens where you can set parameters for the next capture. Click Start afterwards to start the capture:

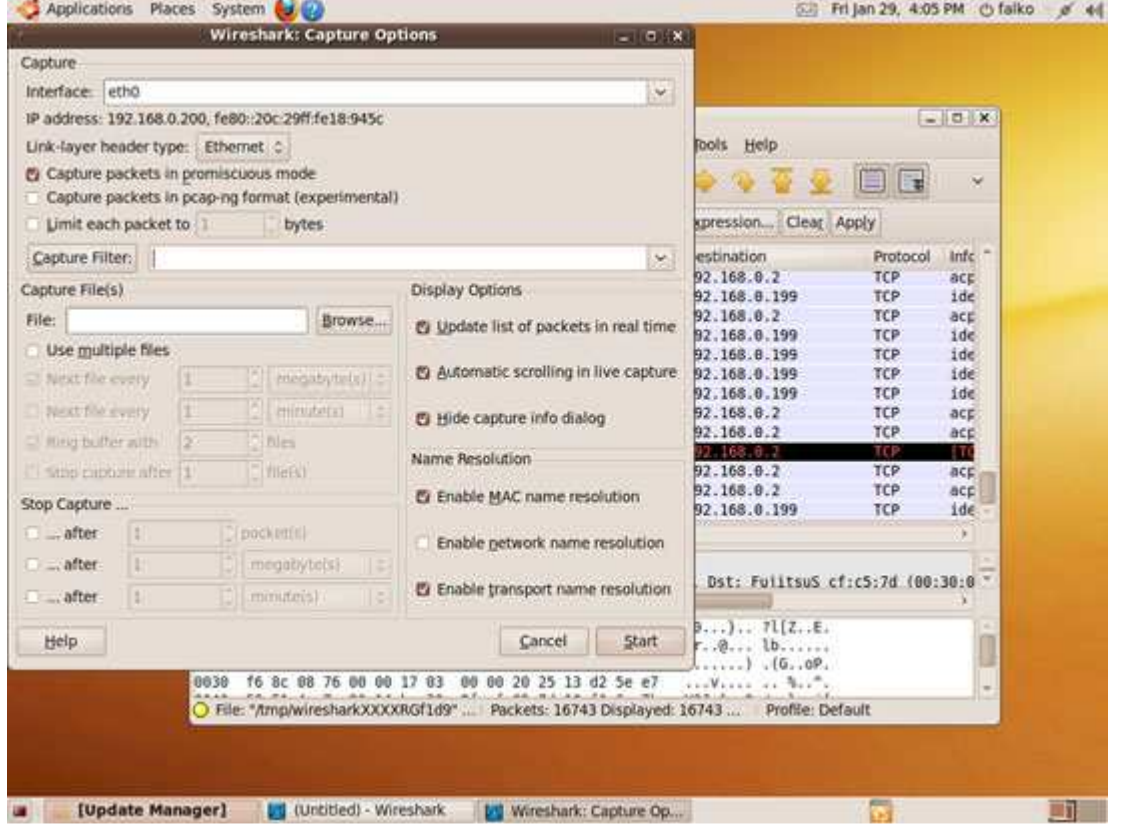

The result of a capture lists all found protocols by default. If you'd like to concentrate on a certain protocol (for example), you can apply a filter to the result. Go to Analyze > Display Filters...:

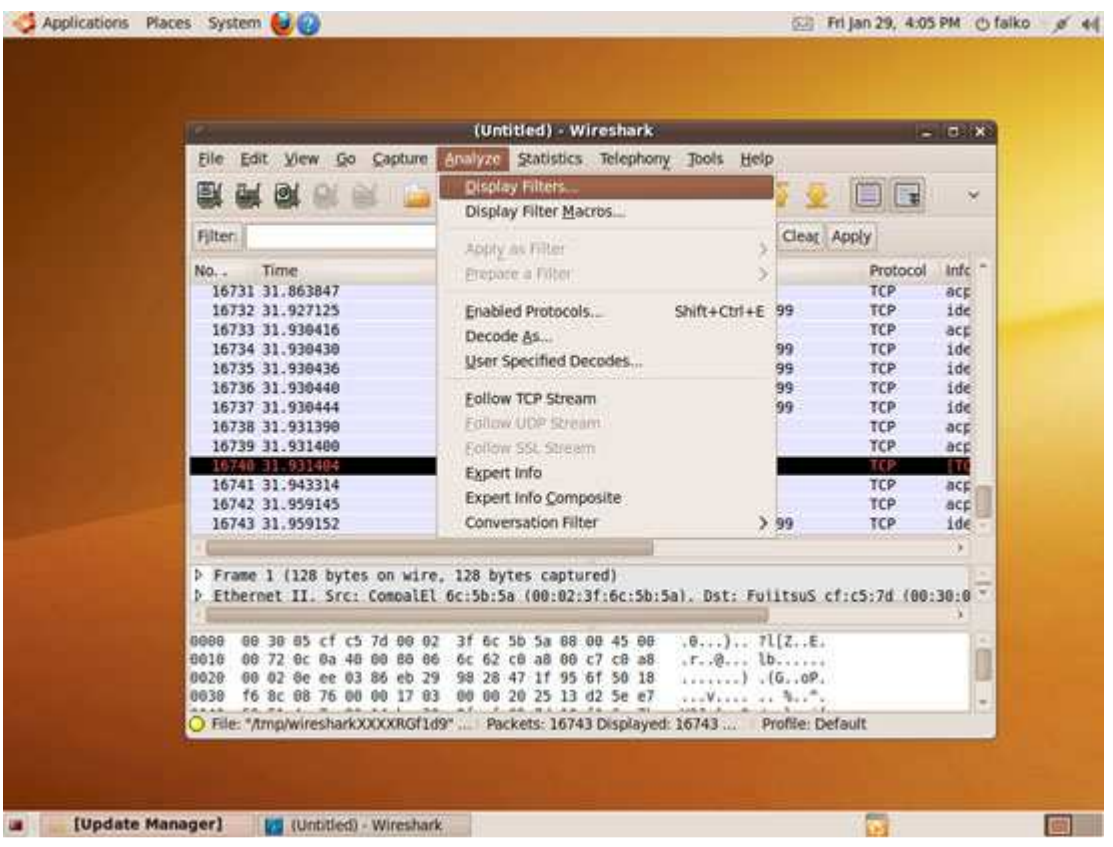

A new window opens where you can select your desired protocol (TCP for example). Click OKafterwards:

![](_page_35_Picture_22.jpeg)

In the result window, you should now find TCP traffic only - all other protocols have been filtered out:

![](_page_36_Picture_6.jpeg)

## **How does our solution works?**

To add constant delay to every packet going out through a specific interface, use the following command:

# tc qdisc add dev eth1 root netem delay 80ms

Now a ping test to this host should show an increase of 80ms in the delay to replies.

To add random variance, use the command below:

# tc qdisc change dev eth1 root netem delay 80ms 10ms

We can also add variable delay (jitter)/Random Variance too. Most wide-area networks like the Internet have some jitter associated with them. The following command will add +/- 10 ms of jitter to the 80 ms of delay.

# tc qdisc add dev eth1 root netem delay 80ms 10ms

To see what queueing discipline (qdisc) has been applied to an interface, use:

# tc qdisc show dev eth1

To turn off/delete the qdisc from a specific interface (in this case, eth1), execute the command given below:

# tc qdisc del dev eth1 root

Typically, the delay in a network is not uniform. It is more common to use something like a normal distribution to describe the variation in delay. NetEM can accept a nonuniform distribution:

# tc qdisc change dev eth1 root netem delay 100ms 20ms distribution normal

Packet loss can be replicated:

# tc qdisc change dev eth1 root netem loss 0.1%

Packet duplication/corruption can also be configured:

# tc qdisc change dev eth1 root netem duplicate/corrupt 1%

I have written a shell script that gives me the choice of adding **losses**, **delays** or **reset the configuration.**

![](_page_37_Picture_114.jpeg)

The values are already specified (30% losses and 2s delay) and could be changed directly in the file located in Documents folder on machine "Linux router"

## **Tests**

#### **Ping:**

#### • **Losses**

![](_page_38_Picture_91.jpeg)

**This table shows that we can have the losses already but not exactly the rate requested. This is normal because netem can't fix the number of losses per Ping, so it applies this on all the requests passing through the interface.**

#### • **Delays**

![](_page_39_Picture_42.jpeg)

**Delays are better controlled than losses because they are directly injected to the requests.**

### **Video test**

 $\bullet$ **Before**

![](_page_40_Picture_2.jpeg)

![](_page_40_Picture_3.jpeg)

The Client1 (192.168.1.20) is requesting the video from the Apache Server in the Client2 (192.168.0.20).

The video start automatically when the page is requested.

The video is downloaded normally without any interruption and the user can watch it like it was located in the localhost (LAN simulation).

•**After**

![](_page_41_Picture_1.jpeg)

The Client1 (192.168.1.20) is requesting the video from the Apache Server in the Client2 (192.168.0.20).

#### **LOSSES**

The video start automatically when the page is requested.

The video is not played normally, we can remark several interruptions.

The video is downloaded slowly.

#### **DELAYS**

The video doesn't start automatically when the page is requested (2000ms delay).

The video isn't played normally, we can remark several interruptions.

The video is downloaded slowly with regular delays.

#### **Wireshark tests:**

• **First scenario: 200 ping without any troubles**

64 bytes from 192.168.0.20: icmp\_req=197 ttl=63 time=0.996 ms 64 bytes from 192.168.0.20: icmp\_req=198 ttl=63 time=0.771 ms 64 bytes from 192.168.0.20: icmp\_req=199 ttl=63 time=0.863 ms 64 bytes from 192.168.0.20: icmp\_req=200 ttl=63 time=0.794 ms

... 192.168.0.20 ping statistics ... 200 packets transmitted, 200 received, 0% packet loss, time 199131ms rtt min/avg/max/mdev = 0.542/1.124/11.999/1.065 ms

#### **Result**

- > Packets are sent normally
- $\triangleright$  No losses
- > Normal delays
- $\geq 2$  requests + 2 replays (2 hops)

![](_page_42_Picture_60.jpeg)

#### • **2nd scenario: 30% Losses**

64 bytes from 192.168.0.20: icmp\_req=197 ttl=63 time=23.0 ms 64 bytes from 192.168.0.20: icmp\_req=198 ttl=63 time=1.06 ms 64 bytes from 192.168.0.20: icmp\_req=200 ttl=63 time=2.97 ms

... 192.168.0.20 ping statistics ... 200 packets transmitted, 138 received, 31% packet loss, time 199145ms rtt min/avg/max/mdev = 0.500/1.219/23.054/2.012 ms

#### **Result**

- $\triangleright$  Packets are not sent normally
- > 31% of packets are lost
- $\triangleright$  Normal delays
- $\triangleright$  Problem: Some packets are destroyed so every combination is possible (1 request and no reply ex : seq=165 / 2 requests and no reply / 2 requests and1 reply ex: seq=164 / 2 requests and 2 replies)

![](_page_43_Picture_62.jpeg)

#### •**3rd scenario: 2000ms Delay**

#### 04 Dytes from 192.108.0.20: tcmp\_req=199 ttt=03 ttme=2027 ms 64 bytes from 192.168.0.20: icmp\_req=200 ttl=63 time=2034 ms

### ... 192.168.0.20 ping statistics ...

Ubuntu One smitted, 200 received, 0% packet loss, time 199358ms  $1.11$  ... The property respectively = 2026.563/2027.912/2044.068/1.880 ms, pipe 3 machinal@machinal.VictualRov. C

#### **Result**

- $\triangleright$  Packets are not sent normally
- $\triangleright$  No losses remarked
- Every packet took almost 2000ms (delay is added to every packet)
- Problem: Replies are delivred with a lag, so we can remark using the capture of wireshark that the packets are not ordered because of the delay applied, but this solution guarantee a traffic without losses.

![](_page_44_Picture_67.jpeg)

# PROJECT MANAGEMENT

## **Risks management**

Risk management seeks to identify potential and quantifiable losses inherent in our activity, the risk analysis has allowed us to move faster and avoid scenarios that can bring down our project to failure.

![](_page_45_Picture_280.jpeg)

![](_page_46_Picture_104.jpeg)

## **Methodology**

The method followed is cutting activities (WBS), which is to conduct a static division into activities with inputs and outcomes identified and a responsibility given to a named person. This approach was based on the mastery of the duration of each activity, the knowledge of the resources required and the cost of each activity. Here is the Gantt of my project, explaining the distribution of the activities per periods.

![](_page_46_Figure_3.jpeg)

## **WBS-Outline Format**

- $\mathbf{1}$ Process Improvement Project
- $1.1$ Phase 1: Research
- 1.1.1 State of the Art Document
- 1.1.2 Current State Document
- $1.2$ Phase 2: Implementation
- 1.2.1 Charter
- 1.2.2 Process Documentation

![](_page_46_Figure_12.jpeg)

![](_page_47_Picture_5.jpeg)

# **CONCLUSION**

## **Assessment of the situation**

NetEM is vast, and we can't cover everything in this project.

The solution is operational and will be integrated to VITAM, The tests are pleasant and the team seems to understand the working of the tool.

The Delays and Losses can be added as requested, and we can also add corruption and other problems to test the QOS of VITAM, this test tool is so simple and can be used in different situations and different areas.

The report can be a good help for the person who want to continue the researches about the quality of service, not only for VITAM but also for other modules related to this tool.

#### • **Issue and problems before starting the project:**

- o **Memory of the server:** The server has insufficient memory to support many virtual machines (only 2GB).
- o **Lack of addresses in laboratory:** We have not enough addresses to connect all the machines with Ethernet connection.
- o **Wi-Fi access :** Wi-Fi access in laboratory via BCDS207 turns off and we have to reboot the router every day, otherwise, we haven't receive our student cards yet so we cannot access to the UDG Wireless network.
- **Solutions proposed and realized:**
	- o **Memory of the server:** We have added more memory to the server and now it supports the 3 Virtal machines working simultaneously.
	- o **Lack of addresses in laboratory:** We didn't need to connect all the virtual machines to internet, we have worked only with private addresses on private networks, and have used NAT interfaces on Virtualbox to use internet when it was necessary.
	- o **Wi-Fi access:** We have received our student cards and the problem was resolved.

### **Personal assessment**

Finally, the realization of this project was an opportunity to take my role as a project manager and take care of everything from understanding the needs to issuance of the solution while respecting the instructions and the given deadlines. Thus this work allowed me to learn the methodology of working in UDG laboratory and enhance my

knowledge on networking and systems administration allowing me to be able to apply it to future projects in my career as a project manager.

Another positive point is the relational aspect and teamwork. Indeed the collaboration with the other members of VITAM team has been a huge source of information about the functioning of everything in the laboratory. Also the fact of working in a team with my classmates has developed more my communication skills and improved a lot my English with – of course- some Catalan words.

This semester in ERASMUS have been very beneficial and has allowed me to get to know the requirements of another university outside of FRANCE, I gained practical experience that will serve me throughout my professional career.

# BIBLIOGRAPHY

- *http://en.wikipedia.org/wiki/Quality\_of\_service*
- *http://fr.wikipedia.org/wiki/Qualit%C3%A9\_de\_service*
- *http://fr.wikipedia.org/wiki/WebRTC*
- *http://en.wikipedia.org/wiki/Virtualization*
- *http://www.html5rocks.com/en/tutorials/webrtc/basics/*
- *http://searchservervirtualization.techtarget.com/definition/virtualization*
- *http://man7.org/linux/man-pages/man8/tc-netem.8.html*
- *http://www.linuxfoundation.org/collaborate/workgroups/networking/netem*
- *http://tdistler.com/2011/06/10/netem-wan-emulation-how-to-setup-a-netem-box*
- *http://fr.scribd.com/doc/240355395/Wireshark-Ubuntu-Installation*
- *http://packetlife.net/blog/2010/mar/19/sniffing-wireshark-non-root-user/*
- *http://www.webrtc.org/*
- *http://www.rtcquickstart.org/ICE-STUN-TURN-server-installation*
- *http://fr.wikipedia.org/wiki/WebRTC*
- *http://www.linux-france.org/*
- *http://www.networkworld.com/*
- *https://www.wireshark.org/about.html*
- *https://www.howtoforge.com/network-analysis-with-wireshark-on-ubuntu-9.10*

# ANNEX

## **Install Wirshark**

Go to Applications > Ubuntu Software Center...

![](_page_51_Picture_3.jpeg)

... and search for wireshark: 区 Fri jan 29, 3:52 PM (b falko 型 # 4 Ubuntu Software Center **GLAS** Elle Edit View Help Get Free Software Get Free Software Q wireshark d **M** Installed Software Wireshark<br>Network traffic analyzer 1 matching item Update Manager] @ Uburtu Software Center  $\frac{1}{2}$ 彁 Mark the Wireshark package and click on the arrow on the right:

![](_page_52_Picture_13.jpeg)

Type in your password:

![](_page_53_Picture_0.jpeg)

You can close the Ubuntu Software Center window afterwards:

![](_page_54_Picture_0.jpeg)

## NETEM script:

#### #!/bin/bash

```
echo " Please make a choice : "
echo " -0- to reset the configuration "
echo " -1- to add losses"
echo " -2- to add delays "
read -r note
while [ "$note" -gt 2 ] || [ "$note" -lt 0 ]; do
        echo " Wrong choice ! You have to press 0, 1 or 2"<br>echo " Please make a choice : "
        echo " -0- to reset the configuration "
        echo " -1- to add delays
        echo " -2- to add losses "
        read -r note
done
if [ "$note" -eq 0 ]; then
        sudo to qdisc change dev eth3 root netem loss 0%
        sudo tc qdisc change dev eth3 root netem delay 0ms
        echo " All losses and delays eliminated :)
elif [ "$note" -eq 1 ]; then
        sudo tc qdisc add dev eth3 root netem loss 30%
        sudo tc qdisc change dev eth3 root netem loss 30%
        echo " 30% losses added.
elif [ "$note" -eq 2 ]; then
        sudo tc qdisc add dev eth3 root netem delay 10000ms
        sudo tc qdisc change dev eth3 root netem delay 10000ms
        echo " 2s delays added.
fi
```
This script contains the two important NETEM commands to add delays and losses to the traffic.

First of all, the script asks the user to make a choice, and read its answer; if the answer is not in the interval [0, 2] the message is showed again until the answer is correct.

One the answer is good; the script use the "if condition" to know which command is good to apply.

Each choice has two commands; the first is to add when no value already exists, and the second one change the value when it already exists.

## GLOSSARY

.

VM: virtual machine CPU: Central Processing Unit OS: Operating system JS: Java Script HTML: Hypertext Markup Language WebRTC: Web Real-Time Communication NAT: Network Address Translation STUN: Session Traversal Utilities for NAT TURN: Traversal Using Relay NAT OSMF: Open Source Media Framework HTTP: HyperText Transfert Protocol BCDS: Broadband Communications and Distributed Systems NETEM: Network Emulation LAN: Local Area Network WAN: Wide Area Network QOS: Quality Of Service IP: Internet Protocol TC: Traffic Control FIFO: First In First Out TCP: Transmission Control Protocol UDP: User Datagram Protocol SSL: Secure Socket Layer TLS: Transport Layer Security CSV: Comma-Separated Values XML: Extensible Markup Language ICMP: Internet Control Message Protocol